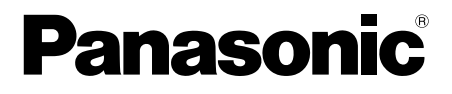

# 取扱説明書

工事説明付き

# PoE給電機能付 同軸-LANコンバーター 屋内専用

# $B$ <sub>品番</sub> BY-HPE11KT

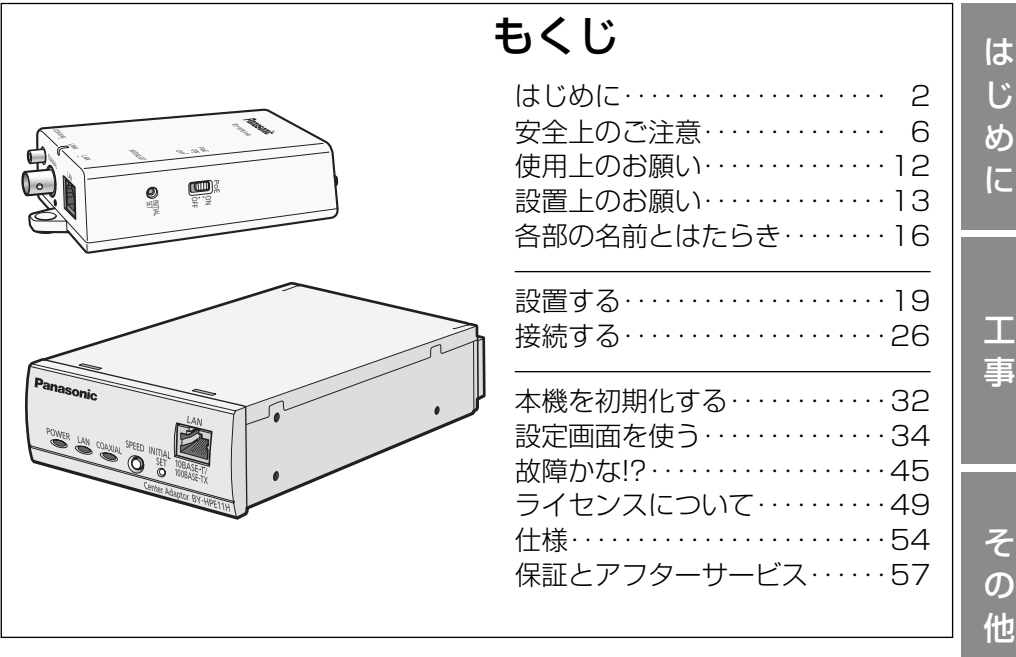

#### このたびは、パナソニック製品をお買い上げいただき、まことに ありがとうございます。 保証書別添付

- 取扱説明書をよくお読みのうえ、正しく安全にお使いください。
- ご使用前に 「安全上のご注意」 (6~11ページ) を必ずお読み ください。
- 保証書は「お買い上げ日・販売店名」などの記入を確かめ、 取扱説明書とともに大切に保管してください。

# 商品概要

本機は既存の同軸ケーブルを利用し、少ない初期投資で長距離伝送や高速通信 などのデジタルデータ伝送が実現できる同軸-LANコンバーターです。また、 当社製指定ネットワークカメラへ電源を供給できるPoE給電機能付きで、カメラ 電源工事が不要です。

### メモ

● PoE切替スイッチで本機のPoE給電機能のON/OFFを切り替えること ができます。 接続可能なネットワークカメラの情報については、パナソニックの ウェブサイト(http://panasonic.biz/netsys/coax)を参照してくだ さい。

# 主な機能

# PoE給電機能付(Power over Ethernet。以下、PoE)

本機のPoE給電機能をお使いの場合は、カメラ電源工事が必要ありません。 (IEEE802.3af準拠)

## 長距離伝送が可能

PoE給電機能あり:500 m※1、PoE給電機能なし:2.0 kmの長距離伝送が できます。(同軸ケーブル5C-2V使用時)

## 高速通信が可能

実効速度でTCP※2:35 Mbps以上、UDP:45 Mbps以上(同軸ケーブル5C-2V使用時、通信距離2.0 km以下)の高速通信ができます。

### 設定が不要

同軸ケーブルの両端に本機を接続するだけで通信を開始します。設定の必要は ありません。

- ※1 当社製指定ネットワークカメラ接続時。他のネットワークカメラ接続時は300 m になります。
- ※2 Linux® のFTPでの測定値です。

# 付属品をご確認ください

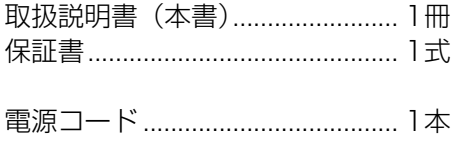

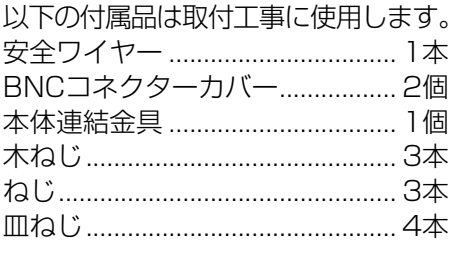

# 取扱説明書について

- ●本書では、操作のしかた、設置・接続のしかたについて説明しています。
- ●本書では、BY-HPE11Rをカメラ側アダプター、BY-HPE11Hをセンター 側アダプターと表記しています。

# 商標および登録商標について

- Microsoft、Windows、Windows Vista、Internet Explorerは、米国Microsoft Corporationの米国およびその他の国における登録商標および商標です。
- Microsoft Corporationのガイドラインに従って画面写真を使用しています。
- LinuxはLinus Torvalds氏の米国およびその他の国における登録商標または 商標です。
- その他、本文中の社名や商品名は、各社の登録商標または商標です。

# 著作権について

本機に含まれるソフトウェアの譲渡、コピー、逆アセンブル、逆コンパイル、 リバースエンジニアリング、並びに輸出法令に違反した輸出行為は禁じられて います。

# 免責について

- この商品は、特定のエリアを対象に監視を行うための映像を得ることを目的に 作られたものです。この商品単独で犯罪などを防止するものではありません。
- 弊社はいかなる場合も以下に関して一切の責任を負わないものとします。
	- ① 本機に関連して直接または間接に発生した、偶発的、特殊、または結果的 損害・被害
	- ② お客様の誤使用や不注意による障害または本機の破損など
	- ③ お客様による本機の分解、修理または改造が行われた場合、それに起因 するかどうかにかかわらず、発生した一切の故障または不具合
	- ④ 本機の故障・不具合を含む何らかの理由または原因により、映像が表示で きないことによる不便・損害・被害
	- ⑤ 第三者の機器などと組み合わせたシステムによる不具合、あるいはその結 果被る不便・損害・被害
	- ⑥ お客様による監視映像(記録を含む)が何らかの理由により公となりまたは 監視目的外に使用され、その結果、被写体となった個人または団体などに よるプライバシー侵害などを理由とするいかなる賠償請求、クレームなど
	- ⑦ 登録した情報内容が何らかの原因により、消失してしまうこと

# 個人情報の保護について

本機を使用したシステムで撮影された本人が判別できる情報は、「個人情報の 保護に関する法律|で定められた「個人情報|に該当します。※

法律に従って、映像情報を適正にお取り扱いください。

※ 経済産業省の「個人情報の保護に関する法律についての経済産業分野を対象 とするガイドライン」における【個人情報に該当する事例】を参照してくだ さい。

# ネットワークに関するお願い

本機はネットワークへ接続して使用するため、以下のような被害を受けること が考えられます。

- ① 本機を経由した情報の漏えいや流出
- ② 悪意を持った第三者による本機の不正操作
- ③ 悪意を持った第三者による本機の妨害や停止
- このような被害を防ぐため、お客様の責任の下、下記のような対策も含め、ネッ トワークセキュリティ対策を十分に行ってください。
- ファイアウォールなどを使用し、安全性の確保されたネットワーク上で本機 を使用する。
- パーソナルコンピューター(以下、PC)が接続されているシステムで本機 を使用する場合、コンピューターウイルスや不正プログラムの感染に対する チェックや駆除が定期的に行われていることを確認する。
- 不正な攻撃から守るため、ユーザー名とパスワードを設定し、ログインでき るユーザーを制限する。
- 画像データ、認証情報(ユーザー名、パスワード)、アラームメール情報、 FTPサーバー情報、DDNSサーバー情報などをネットワーク上に漏えいさせ ないため、ユーザー認証でアクセスを制限するなどの対策を実施する。
- 管理者で本機にアクセスしたあとは、必ずすべてのブラウザーを閉じる。
- 管理者のパスワードは、定期的に変更する。
- ●本機、ケーブルなどが容易に破壊されるような場所には設置しない。

# カメラ側アダプターとセンター側アダプター間のセキュリティについて

- データはAFS128 bit暗号化方式で保護されています。ただし、第三者によ る傍受に対して、セキュリティを保証するものではありません。
- 本機を譲渡・廃棄するときや修理に出すときは、初期化してください。 (32ページ)
- 本機にはファイヤウォール機能がありません。インターネットに接続して使 用する場合は、ルーターやPCなどの機器に対してセキュリティ設定を行う ことをお勧めします。また、本機のパスワードを工場出荷値から変更してい ない場合、第三者により意図せぬ設定変更が行われるおそれがあるため、パ スワード変更をお勧めします。(43ページ)

# 安全上のご注意 (必ずお守りください)

人への危害、財産の損害を防止するため、必ずお守りいただくことを説明して います。

■誤った使い方をしたときに生じる危害や損害の程度を区分して、説明してい ます。

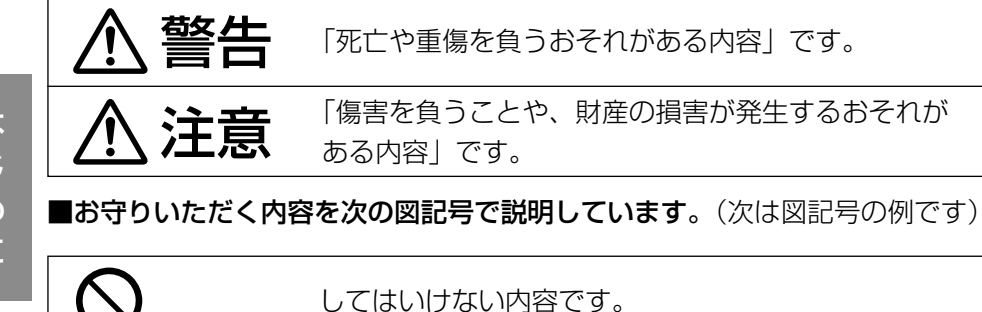

実行しなければならない内容です。

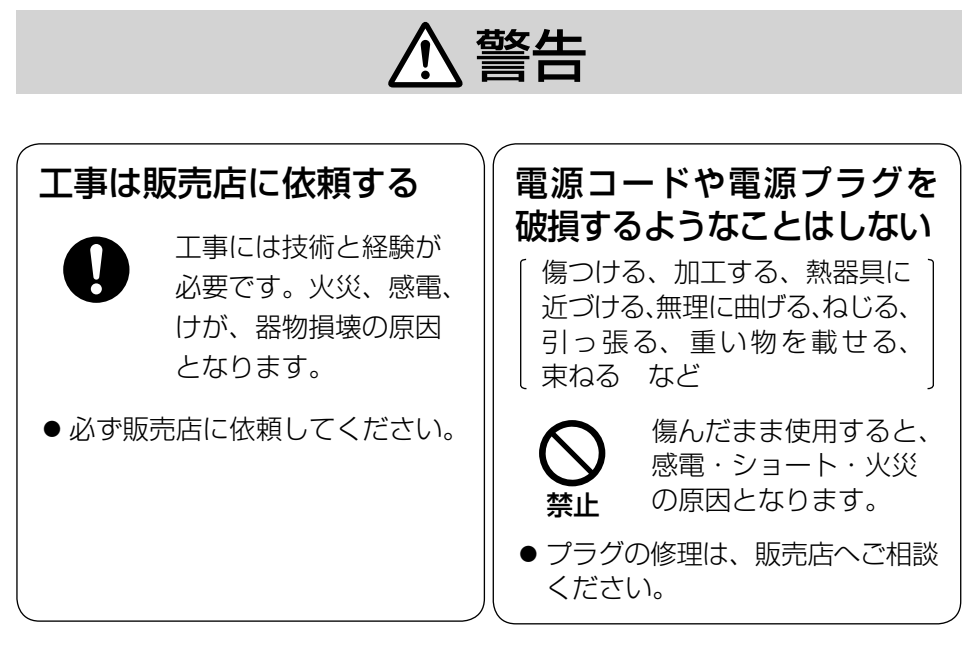

は じ め に

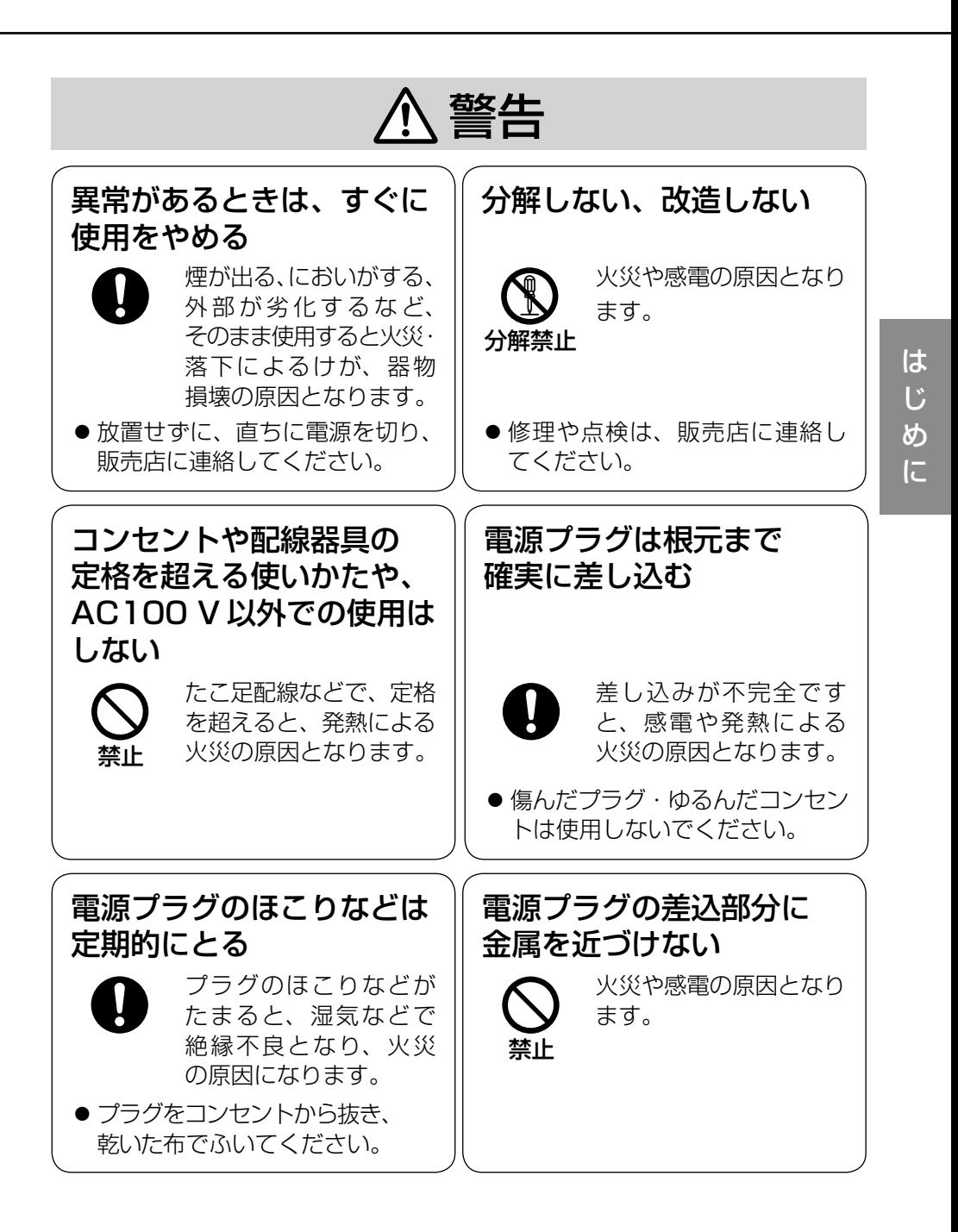

7

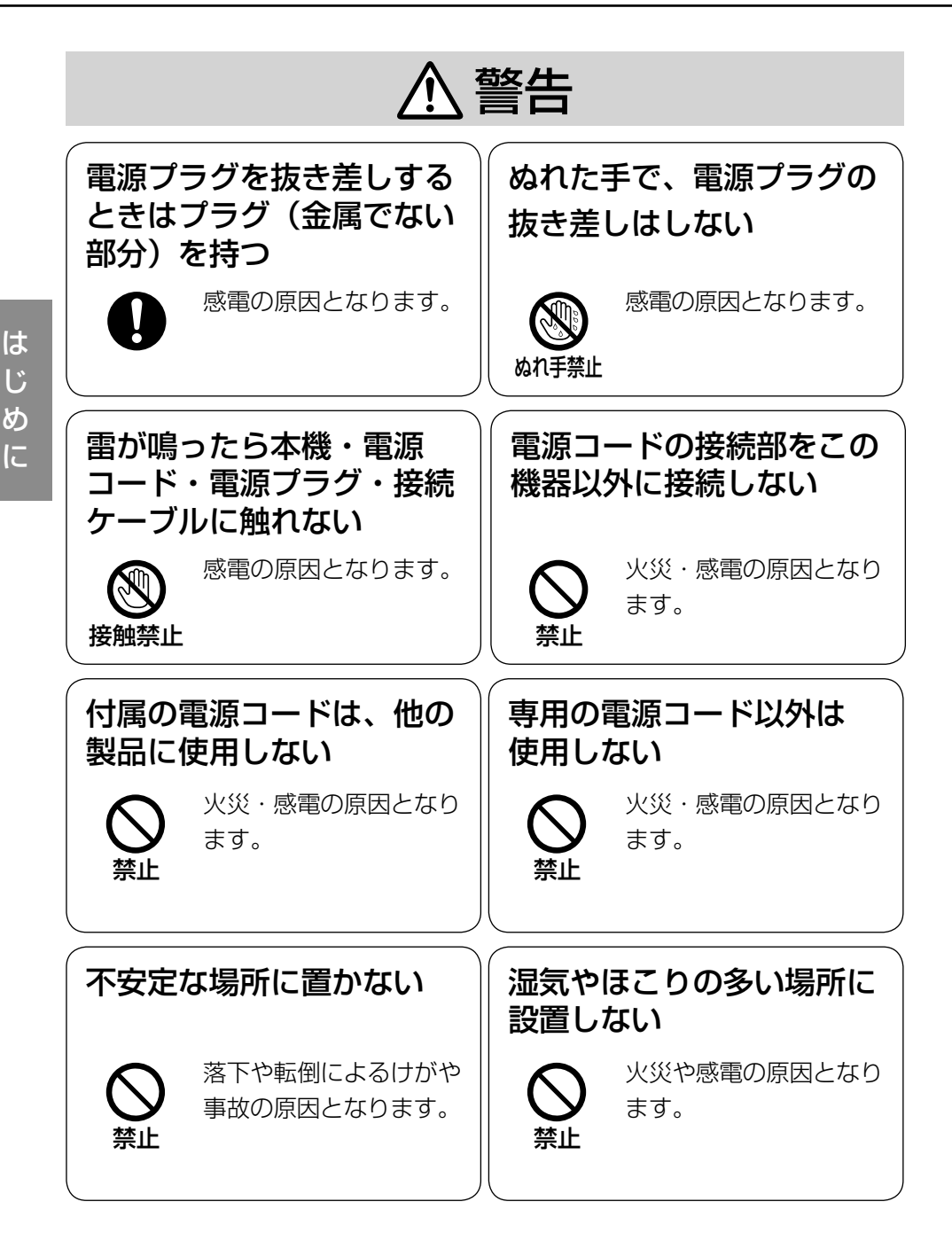

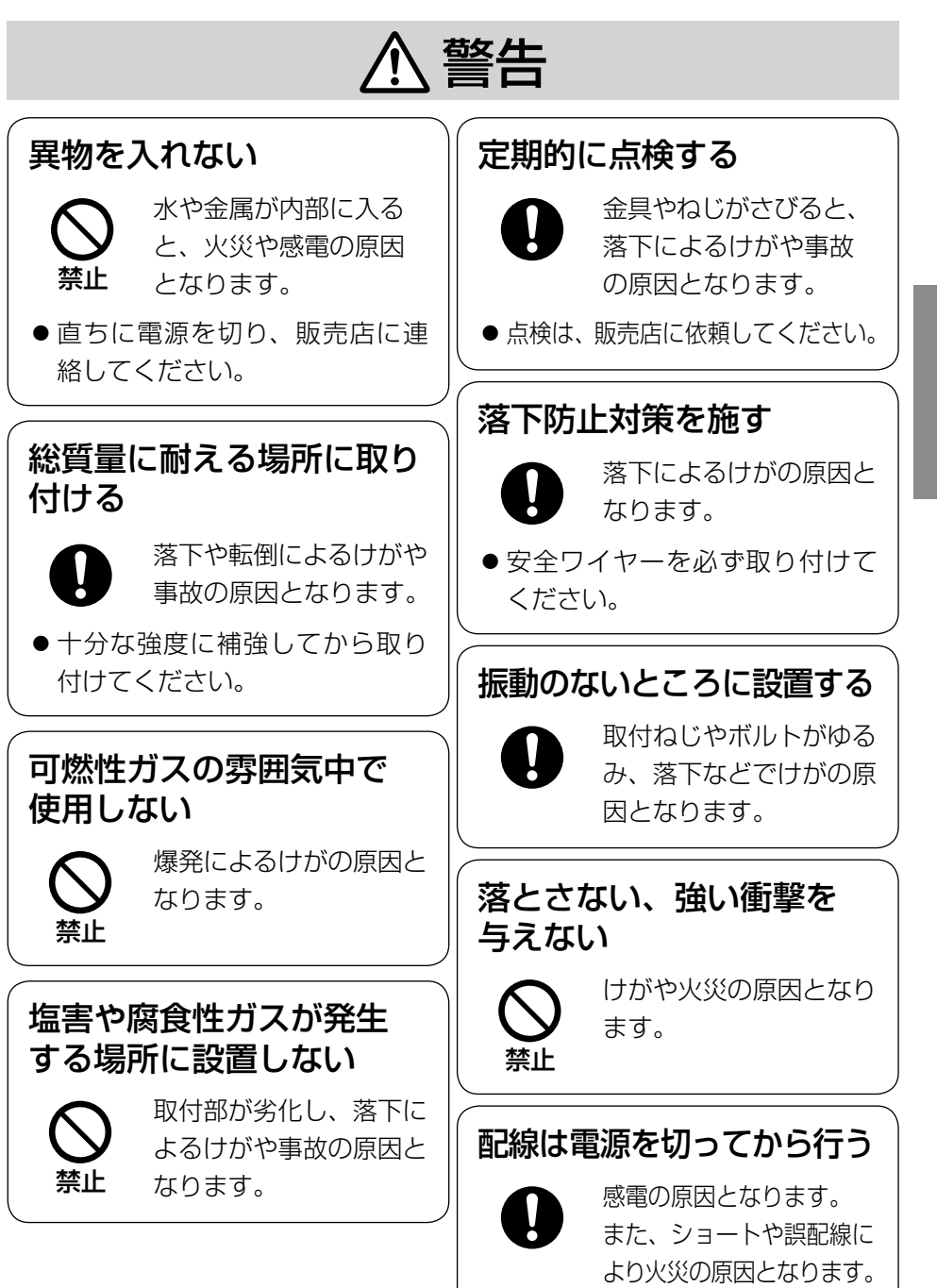

は じ め に

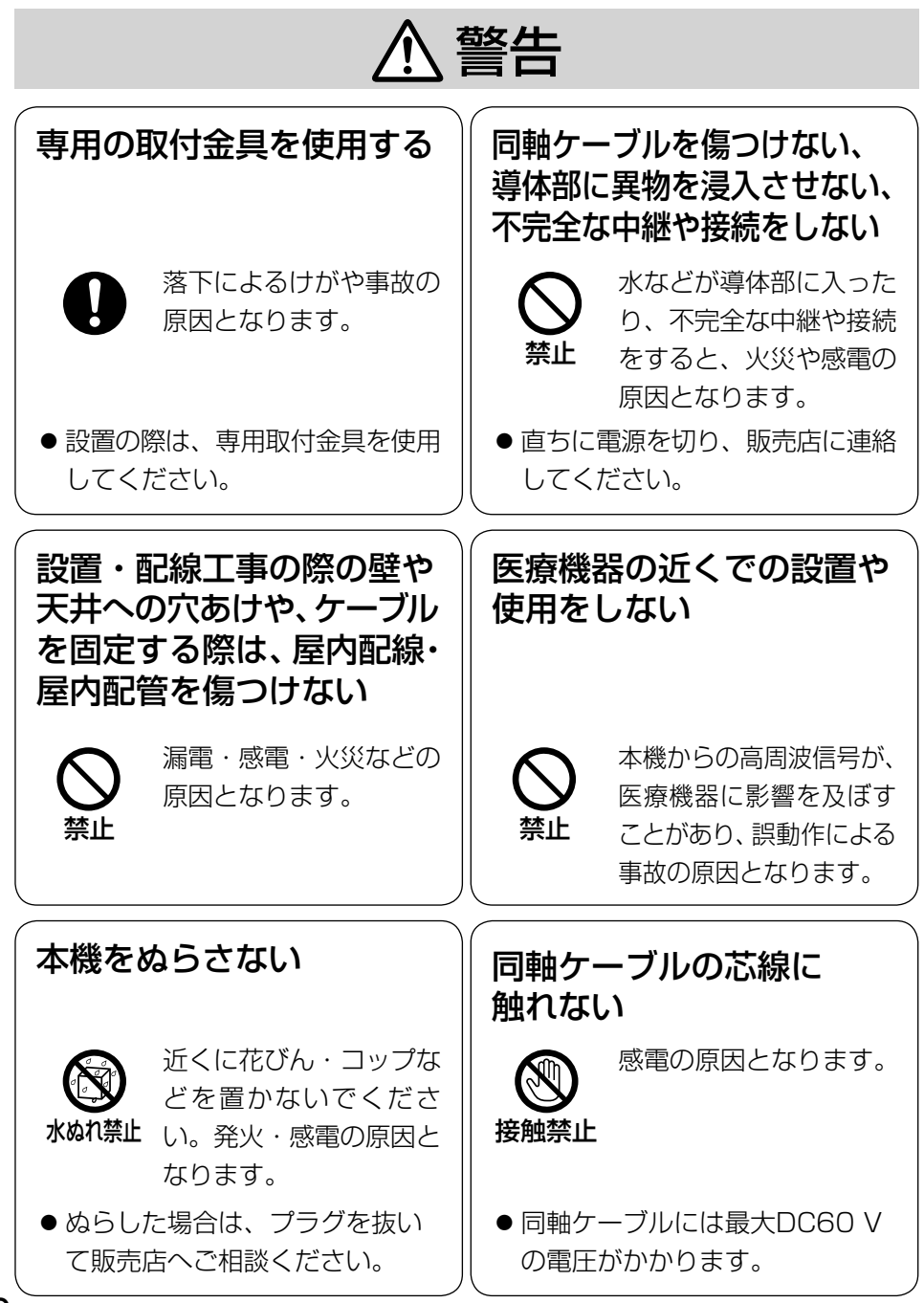

10

は じ め に

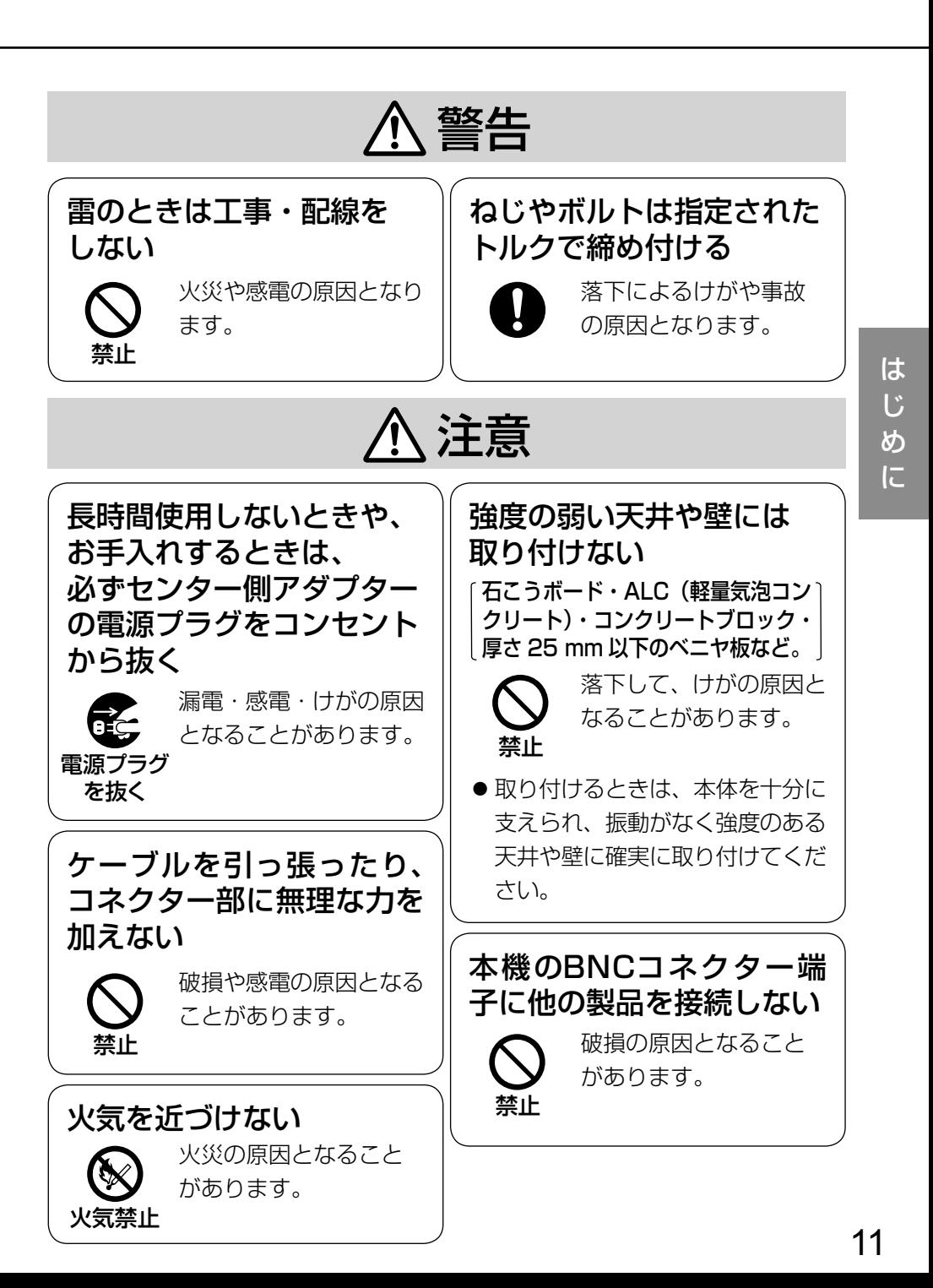

# $\Delta$  警告  $\Delta$  注意  $_{\textrm{Lip}$   $_{\textrm{Lip}$   $\alpha}$   $_{\textrm{Lip}$

項目をお守りください。

本機は屋内専用です。屋外(軒下など も含む)では使用しないでください。

本機は、アマチュア無線、短波放送、 航空無線、海上無線、電波を使用した 天文観測などと同じ高周波信号を利 用しており、これらの無線設備の近 傍で使用した場合、これらの業務妨 害となる可能性があります。

**カメラ側アダプター (BY-HPF11R) は** 通信事業者の設備(レンタルのモデム など)に接続しないでください。法律 で禁じられています。

長時間安定した性能でお使いいただく ために

高温・多湿の場所で長時間使用しな いでください。部品の劣化により寿 命が短くなります。

(推奨温度35 ℃以下)

設置場所の放熱および暖房などの熱 が直接当たらないようにしてください。

## 取り扱いはていねいに

落としたり強い衝撃または振動を与 えたりしないでください。故障の原 因となります。

### 本機を譲渡・廃棄や修理される場合

譲渡・廃棄、修理などで本機が第三者 に渡る場合には、その取り扱いに十分 に注意してください。

### お手入れは

センター側アダプターの電源を切って から、行ってください。ベンジン・ シンナーなど揮発性のものをかけた り、使用したりしないでください。 ケースが変色することがあります。

### 汚れがひどいときは

水を柔らかい布にしみこませ、固く 絞ってから軽くふいてください。

この装置は、クラスA情報技術装置です。この装置を家庭環境で使用すると 電波妨害を引き起こすことがあります。この場合には使用者が適切な対策を 講ずるよう要求されることがあります。

VCCI-A

電源配線工事には、電気工事士の資格が必要です。 工事は販売店に依頼してください。 設置工事は電気設備技術基準に従って実施してください。

## 本機は屋内専用です

● 屋外での使用はできません。 長時間直射日光のあたるところや、 冷・暖房機の近くには設置しない でください。変形・変色または故障・ 誤動作の原因となります。また、 水滴や水沫のかからない状態で使 用してください。

## 医療機器の近くでの設置や使用を しない

本機からの高周波信号が、医療機器 に影響を及ぼすことがあり、誤動作 による事故の原因となります。

# 設置場所について

- 次のような場所には設置しないで ください。
	- •雨や水が直接かかる場所 (軒下なども含む)
	- •プールなど薬剤を使用する場所
	- •湿気やほこり、蒸気や油分の多い 場所
	- •溶剤および可燃性雰囲気などの 特殊環境の場所
	- •放射線やX線および強力な電波 や磁気の発生する場所
	- •海上や海岸通り、および腐食性 ガスが発生する場所
	- •使用周囲温度・湿度を超える場所 カメラ側アダプター(BY-HPE11R) 温度:-10 ℃~+50 ℃ 湿度:20 %~90 %
		- センター側アダプター(BY-HPE11H) 温度:0 ℃~+50 ℃
			- 湿度:20 %~85 %
- •車両や船舶などの振動が多い場所 (本機は車載用ではありません)
- •エアコンの吹き出し口近くや外 気の入り込む扉付近など、急激 に温度が変化する場所
- 使用しない場合は放置せず、 必ず撤去してください。
- 電源プラグは、抜き差しが容易に できる近くの電源コンセントに接 続してください。

## 設置作業の前に

- カメラ側アダプターを天井や壁面 に取り付ける場合は、20ページに 記載されている木ねじを使用して ください。取付場所の材質や構造、 総質量を考慮してご用意ください。
- 20ページに記載している木ねじを 取り付ける場合は、カメラ側アダ プターの自重で落ちることのない ように、厚さが25 mm以上ある木 材の部分または梁があるところに 取り付けてください。厚さが25 mm以上ない、または梁がない場 合は、天井または壁の裏側に当板 を使うなどしてください。
- ●天井または壁の材質がモルタルや コンクリートの場合は、市販のドリ ルと天井または壁取り付け専用の アンカー(ねじの呼び径 4.0 mm) を用意し、以下の手順を参考に穴 をあけてください。
	- ① カメラ側アダプターを設置する 位置に合わせ、ねじ穴から印を 付ける(2か所)

は じ め に

- ② 安全ワイヤーを取り付ける位置 に印を付ける
- ③ 印に合わせ、ドリルで穴をあける ※ モルタルに穴をあける場合 は、古い天井や壁が落ちるこ とがあります。注意して穴を あけてください。

コンクリート用ドリル (タイルの場合は タイル用ドリル)

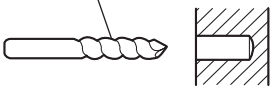

防水処理(コーキング)をする

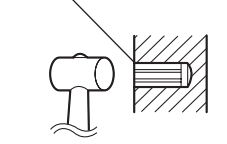

- ④ アンカーを差し込み、ソフトハ ンマーなどで軽くたたく
- ⑤ カメラ側アダプターと安全ワイ ヤーを木ねじで固定する
- ●設置する面および使用するアンカー やねじは、十分な強度を確保して ください。

### ねじの締め付けについて

- ねじは、取付場所の材質や構造物 に合わせてしっかりと締め付けて ください。
- インパクトドライバーは、使用し ないでください。ねじの破損の原 因となります。
- ねじはまっすぐ締めてください。 締めたあとは、目視にて、がたつ きがなく、しっかりと締められて いることを確認してください。

### 落下防止対応について

安全ワイヤーは、万一、本機が外れ た場合でも、周囲の人に当たらない ように取り付けてください。

## 同軸ケーブルについて

- 何も接続されていない状態で同軸 ケーブル(既設または新設)の絶縁 抵抗を必ず測定してください。 絶縁抵抗値: DC500 Vにて 1 MΩ以上
- 本機のPoE給電機能を使用する場 合は、同軸ケーブルの長さを確認 してください。同軸ケーブルの最 大距離は、5C-2Vで500 m(ルー プ抵抗値20 Ω以下)です。
- 同軸ケーブルは5C-2Vをお勧めし ます。
- 同軸ケーブルを中継すると、性能 が劣化することがあります。
- 同軸ケーブルは指定の規格合格品 を使用してください。 滴合プラグ: JIS C 5412 ※ 規格番号末尾は改定されてい る場合があります。
	- ・ 市販の同軸ケーブル (BNCプラグ付き)

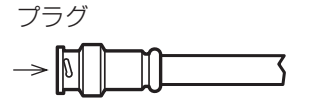

・ 推奨適合プラグピン形状

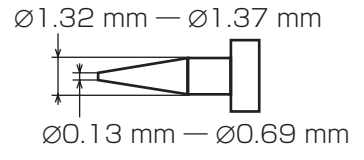

### 重要

● 指定外のプラグを使用した場 合、接触不良や本機のBNCコ ネクター端子を破損する可能 性がありますので、適合した プラグを使用してください。

### 設置・接続について

- ●カメラ側アダプターを上下に重ね て配置しないでください。通信干 渉の原因となります。同じ場所に 設置したい場合は、左右に配置し てください。
- 本機に同軸ケーブルを接続する際 は、同軸ケーブルに他の機器が接 続されていないことを十分に確認 してください。

 他の機器(当社製CCTVカメラな ど)が接続されている同軸ケーブ ルに本機を接続すると、他の機器 が故障する原因となります。

# 各部の名前とはたらき

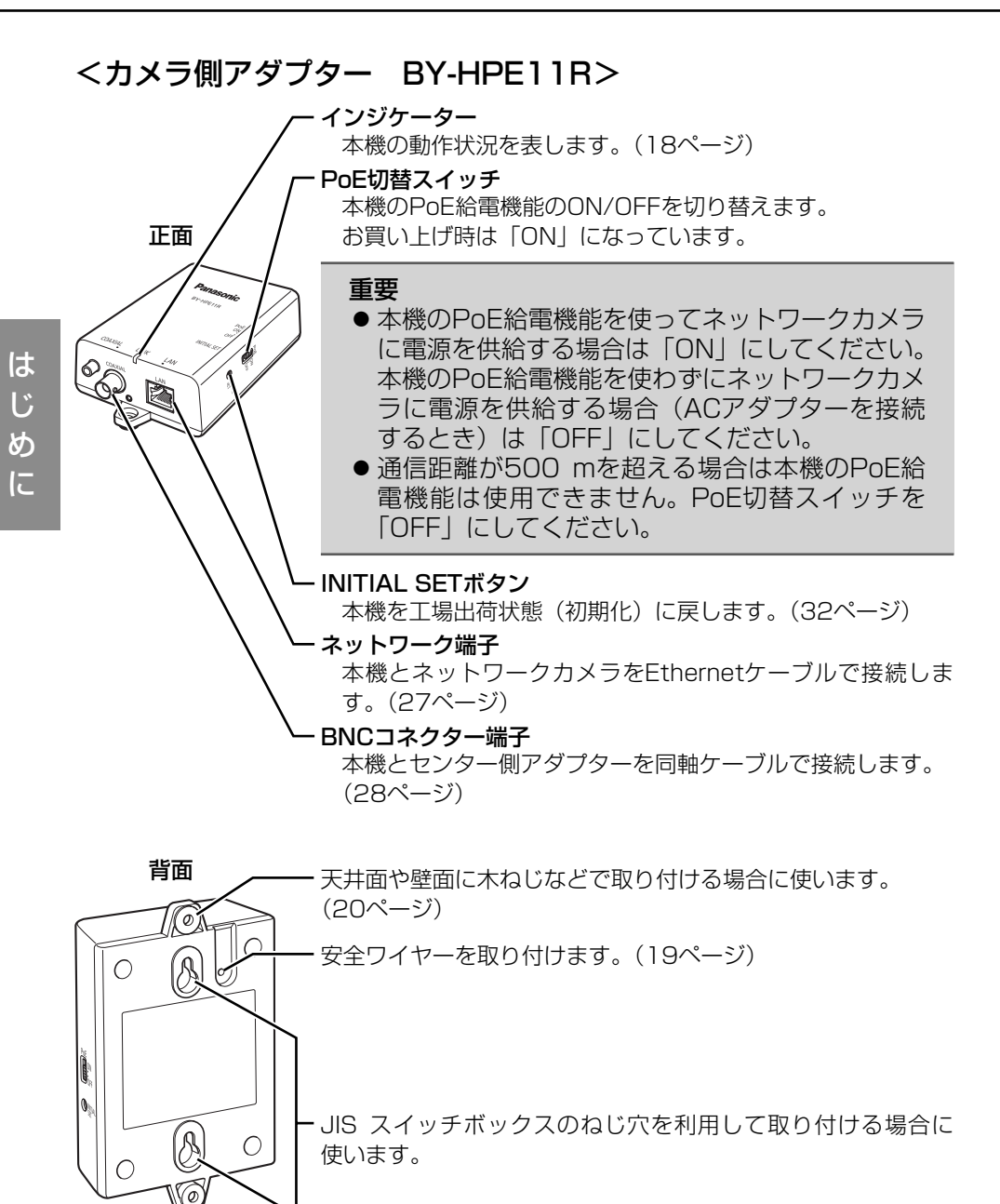

# <センター側アダプター BY-HPE11H>

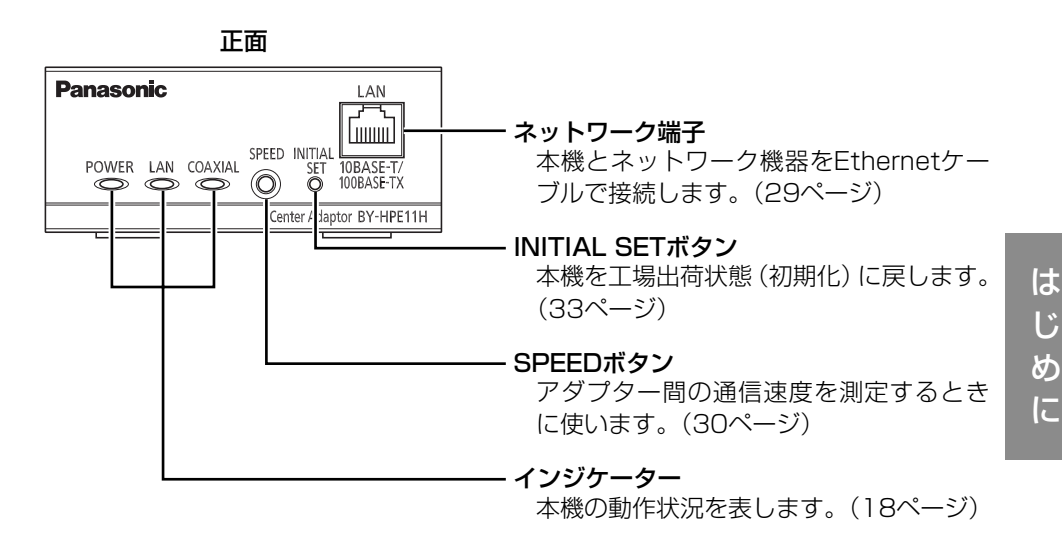

背面

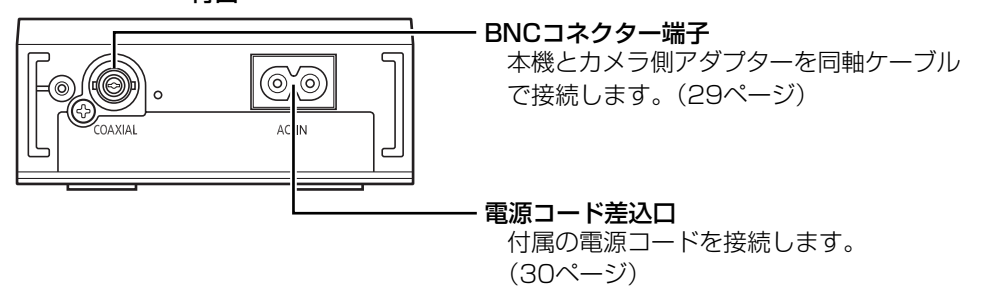

### ● インジケーターの動作について

本機の動作状況によりインジケーターの点灯状態は変わります。

### <カメラ側アダプター>

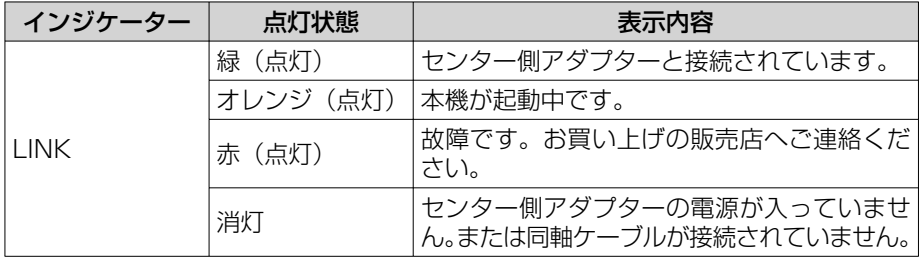

# <センター側アダプター>

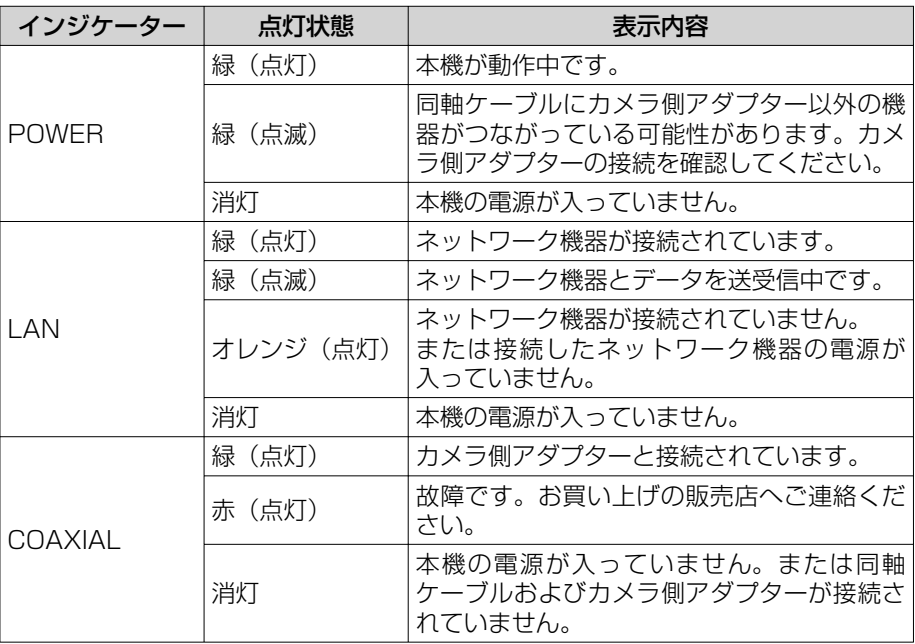

# カメラ側アダプターを取り付ける

### 重要

- カメラ側アダプターの質量に十分耐えられる場所に取り付けてくだ さい。
- カメラ側アダプターおよび安全ワイヤーは、建築物の基礎部分または 十分な強度がある部分に取り付けてください。
- 必ず安全ワイヤーは取り付けてください。取り付けは、お買い上げの 販売店に依頼してください。
- カメラ側アダプターを上下に重ねて配置しないでください。通信干渉の 原因となります。同じ場所に設置した場合は、左右に配置してください。
- 取り付け場所のねじ引抜強度は、1本あたり294 N (30 kgf) 以上 必要です。

■ カメラ側アダプターに付属のねじで安全ワイヤーを取り付ける (推奨締付トルク 0.4~0.8 N・m {4.1~8.2 kgf・cm})

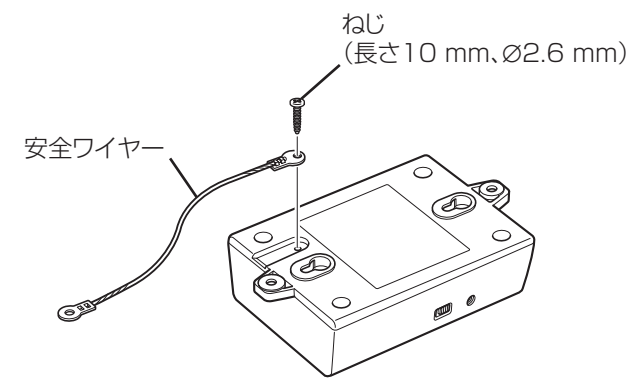

- 2 付属の木ねじでカメラ側アダプターを天井または壁にしっかりと固定 する
	- 付属の木ねじは、木質の天井または壁用です。木質の天井または壁 以外に取り付ける場合は、その材質に合ったねじを使用してください。

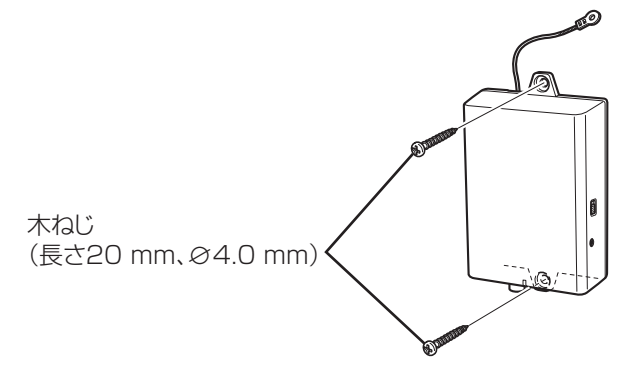

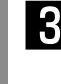

工 事

- 3 安全ワイヤーをたるませて、付属の木ねじで天井または壁に取り付ける ● 付属の木ねじは、木質の天井または壁用です。木質の天井または壁 以外に取り付ける場合は、その材質に合ったねじを使用してください。
	- 万一、本機が外れた場合でも、周囲の人に当たらないように安全ワイ ヤーを取り付けてください。

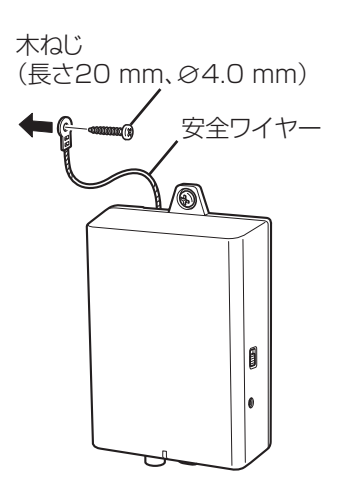

# センター側アダプターをラックに取り付ける

センター側アダプターをラックマウント金具(別売り)を使用し、2~4台を 連結した状態でラックに取り付けることができます。

センター側アダプターを取り付けるラックは、次のいずれかをご使用ください。

- スタンダードラック:品番WU-RS80 (当社製、収納ユニット数29U)
- ロングラック: 品番WU-RL85 (当社製、収納ユニット数41U)
- EIA規格相当品(他社製):EIA19型

### メモ

- 当社製ラックに取り付ける場合は、別売りのラック取付ねじ(呼び径5 タッピング)が必要です。
- ●他社製ラックに取り付ける場合は、別売りのラック取付ねじ YBSNG 003、またはM5×12ねじ(4本)が必要です。ラック取付ねじ(呼び 径5タッピング)を使用すると、ラック取付部のねじ山を壊す恐れが あります。

### <2 台をラックマウントするとき >

■ 付属の本体連結金具でヤンター側アダプターを連結する (推奨締付トルク 0.4~1.0 N・m {4.1~10.2 kgf・cm})

皿ねじ(M3×6 : 8本)

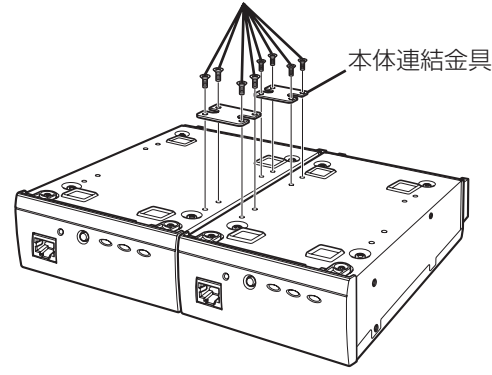

工 事

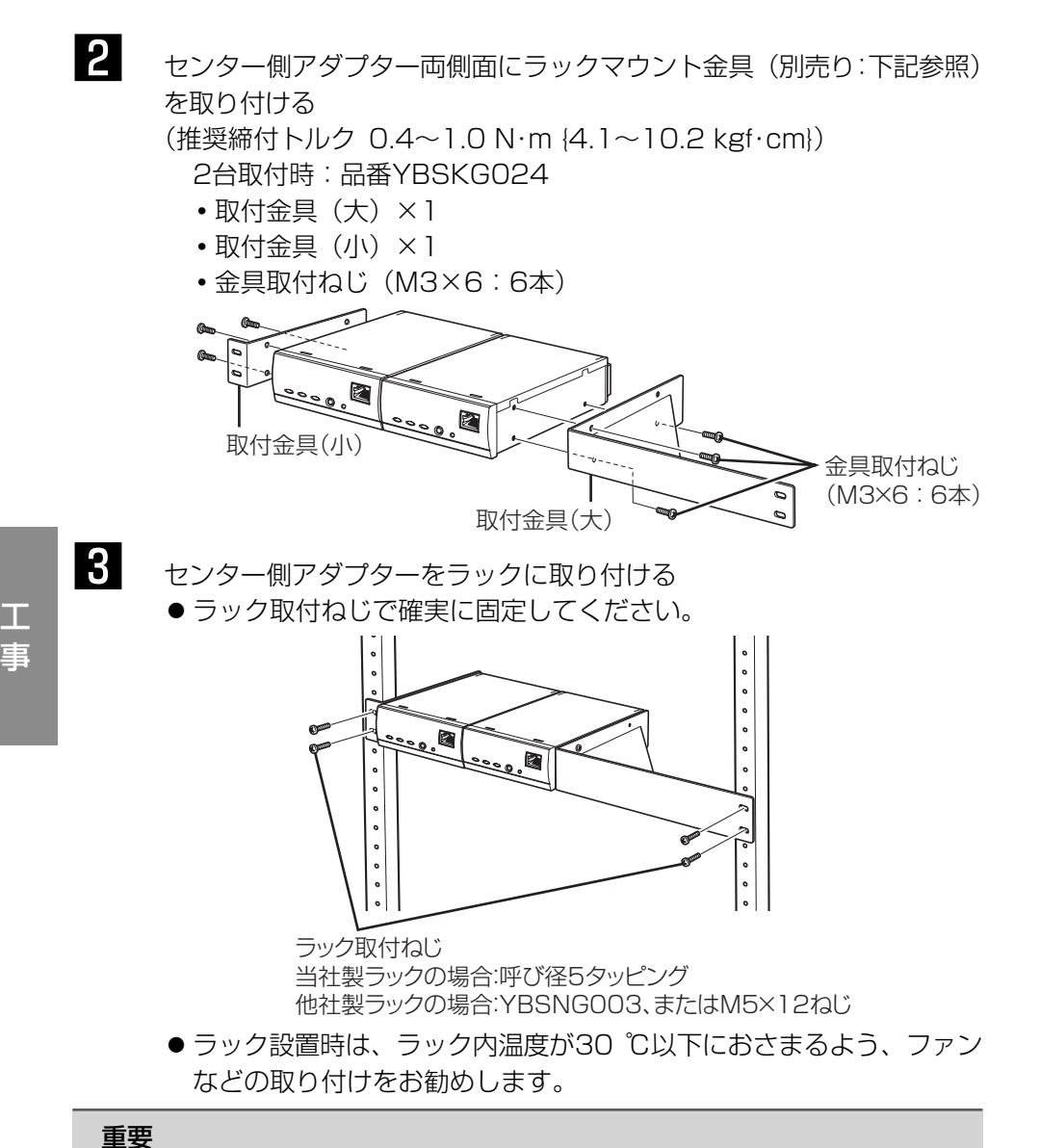

● ラック内の温度は、45 ℃以上にならないようにしてください。

● センター側アダプターをラックに取り付けるときは、本機の上下に 1U (44 mm) 以上の間隔をあけてください。

### <3 台または 4 台をラックマウントするとき >

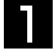

重要

■■■センター側アダプター両側面にラックマウント用連結金具(別売り: 下記参照)を取り付ける

- 取付ねじで確実に固定してください。 3台または4台取付時:品番BY-HCA10
	- •取付金具×2
	- •本体底面連結金具×2
	- •金具取付ねじ (M3×6:32本) (皿ねじ)
	- •金具取付ねじ(M3×6:6本)

● 必ず付属のねじをお使いください。

① 本体底面連結金具でセンター側アダプターを連結します。

● 3台設置時 (推奨締付トルク 0.4~1.0 N・m {4.1~10.2 kgf・cm})

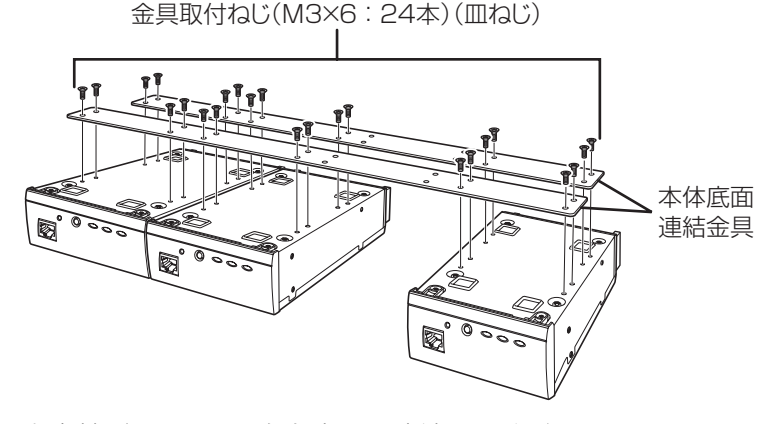

※ 左右端どちらかに1台を寄せて連結してください。

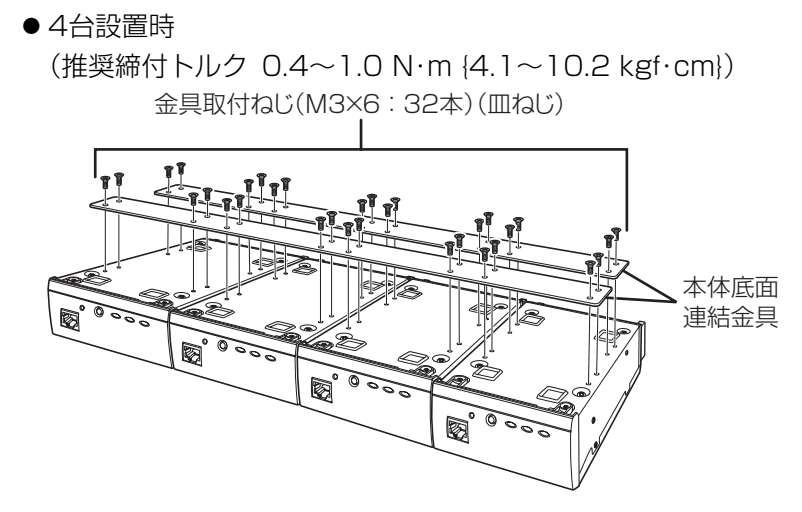

② センター側アダプター両側面に取付金具を取り付けます。 (推奨締付トルク 0.4~1.0 N・m {4.1~10.2 kgf・cm})

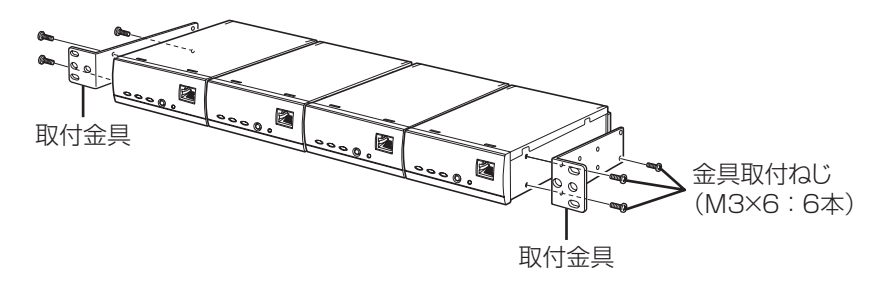

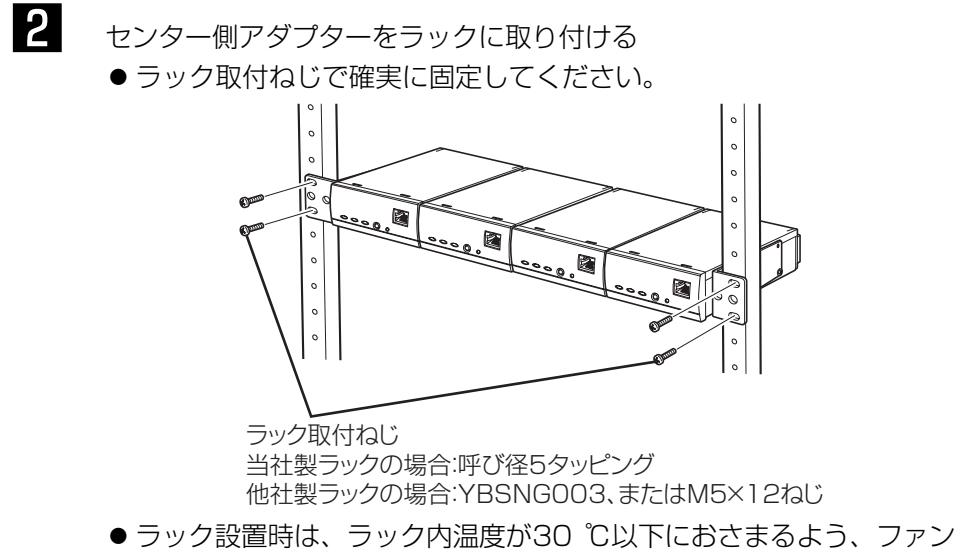

などの取り付けをお勧めします。

### 重要

- ラック内の温度は、45 ℃以上にならないようにしてください。
- センター側アダプターをラックに取り付けるときは、本機の上下に 1U (44 mm) 以上の間隔をあけてください。

工 事

接続する

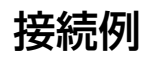

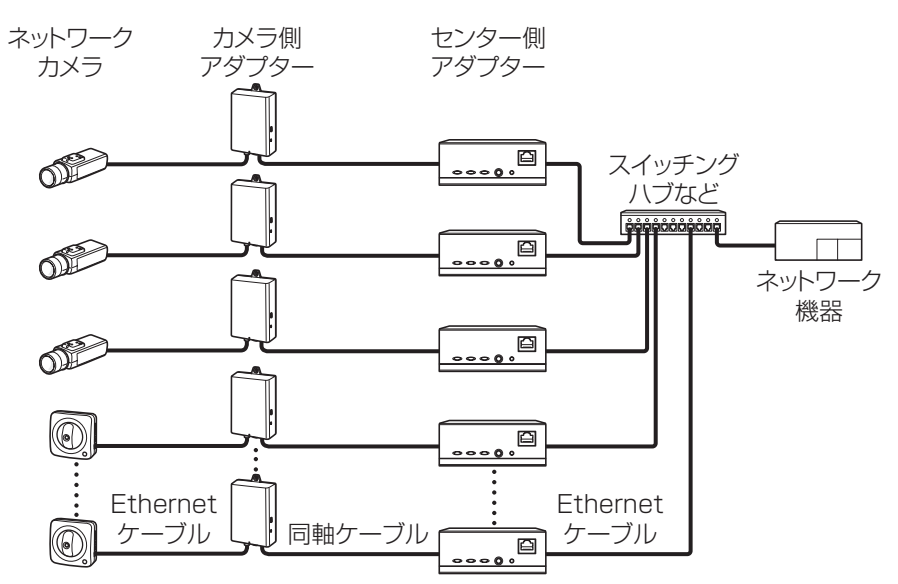

※ ネットワークカメラとカメラ側アダプターはEthernetケーブルで接続します。 ※ カメラ側アダプターとセンター側アダプターを同軸ケーブルで接続します。 ※ センター側アダプターとネットワーク機器はEthernetケーブルで接続します。

● Ethernetケーブルはカテゴリー5e以上をお勧めします。とくに、PoE規格 対応ネットワークカメラをカメラ側アダプターに接続する場合は、ISO/IEC 11801-2002で規定された1000balancedのものを使用してください。 (IEEE802.3af Annex 33B)

### 重要

- Ethernetケーブルは4対 (8ピンすべて)を使用してください。 <推奨ケーブル> パナソニック電工株式会社製 エコLANケーブル4対 CAT5E NR13533 シリーズ(2010年3月現在)
- Ethernetケーブルの最大長は100 mまでです。
- Ethernetケーブルを再接続するときは、2秒以上の間隔をあけてく ださい。素早く抜き差しすると、PoE電源供給装置から電源が供給 されない場合があります。
- ●他のネットワークカメラに接続する場合、Ethernetケーブルのクロス ケーブルではPoE給電ができないことがあります。あらかじめネット ワークカメラの仕様を確認してください。

工 事

# 接続する

接続する前に本機や接続する機器の電源を切ってください。 また、必要な周辺機器やケーブルを確認し、準備してください。 Ethernetケーブルと同軸ケーブルは別途調達してください。

重要 ● センター側アダプターの電源プラグは必ずすべての接続が終わってか ら、最後に差し込んでください。

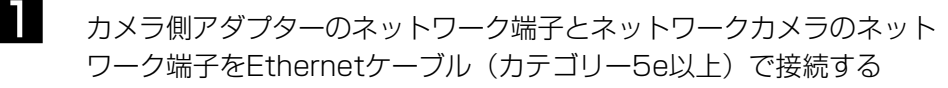

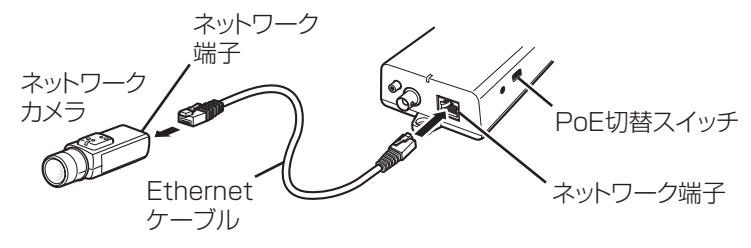

重要

- 本機のPoE給電機能を使ってネットワークカメラに電源を供給する場 合はPoE切替スイッチを「ON」にしてください。 本機のPoE給電機能を使わずにネットワークカメラに電源を供給する 場合(ACアダプターを接続するとき)はPoE切替スイッチを「OFF」 にしてください。
- ●通信距離が500 mを超える場合は本機のPoE給電機能は使用できま せん。PoE切替スイッチを「OFF」にしてください。

2 先に同軸ケーブルを付属のBNCコネクターカバーに通し、カメラ側 アダプターのBNCコネクター端子に同軸ケーブルを接続する

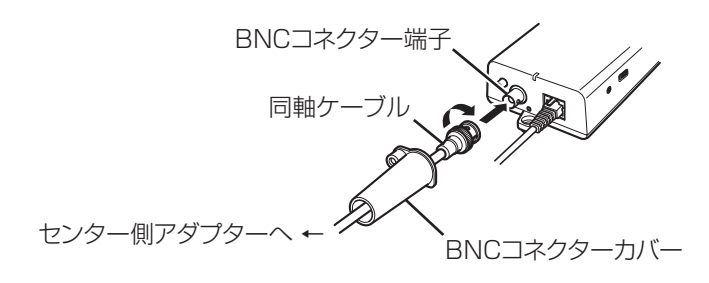

#### 重要

- 本機に同軸ケーブルを接続する際は、同軸ケーブルに他の機器が接続 されていないことを十分に確認してください。他の機器(当社製 CCTVカメラなど)が接続されている同軸ケーブルに本機を接続する と、他の機器が故障する原因となります。
- 既設の同軸ケーブルの場合は、接続前に同軸ケーブルから他の機器を 取り外してください。
- 接続前に同軸ケーブル(既設または新設)の絶縁抵抗を必ず測定して ください。

絶縁抵抗値:DC500 Vにて1 MΩ以上

- 本機のPoE給電機能を使用する場合は、同軸ケーブルの長さを確認し てください。同軸ケーブルの最大距離は、5C-2Vで500 m(ループ 抵抗値20 Ω以下)です。
- 

工 事

> 3 BNCコネクターカバーを付属のねじでカメラ側アダプターに固定する (推奨締付トルク 0.4~0.8 N・m {4.1~8.2 kgf・cm})

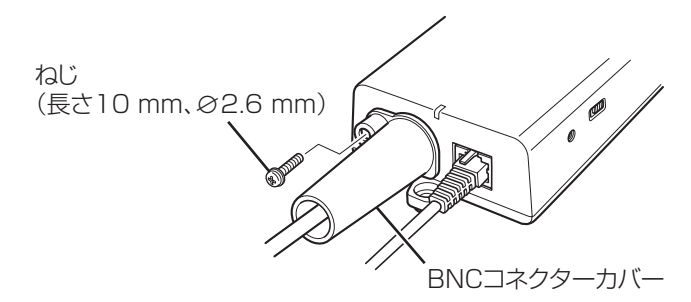

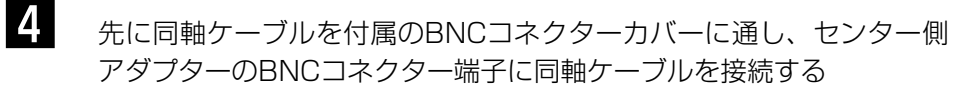

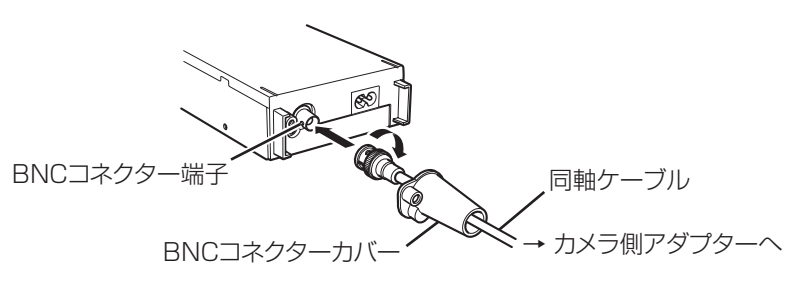

5 BNCコネクターカバーを付属のねじでセンター側アダプターに固定する (推奨締付トルク 0.4~0.8 N・m {4.1~8.2 kgf・cm})

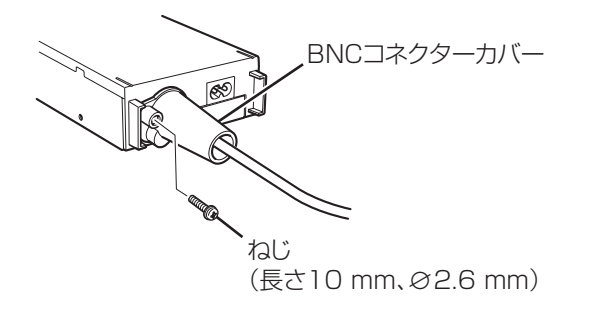

6 センター側アダプターのネットワーク端子とネットワーク機器を Ethernetケーブル(カテゴリー5e以上)で接続する

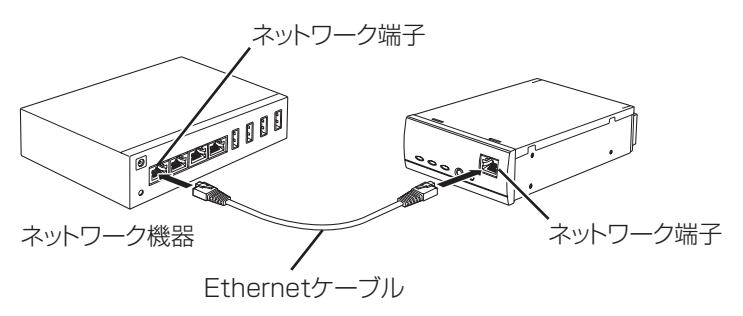

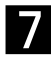

■ センター側アダプター背面の電源コード差込口に付属の電源コードを 接続し、電源プラグを電源コンセントに差し込む

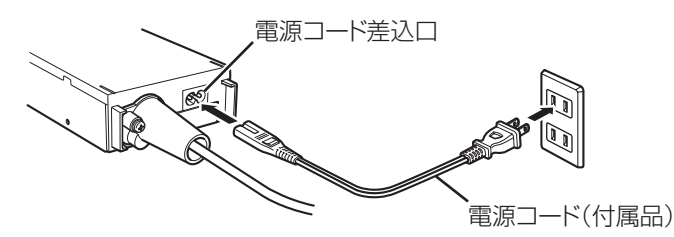

※ 電源コンセントに近い場所に設置してください。また、電源プラグの 抜き差しの妨げにならないよう、電源コンセントの近くには物を置か ないでください。

8 ネットワークカメラやネットワーク機器の電源を入れ、それぞれのイン ジケーターを確認する

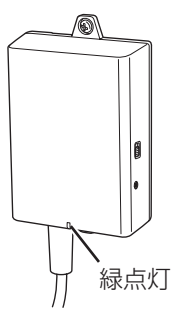

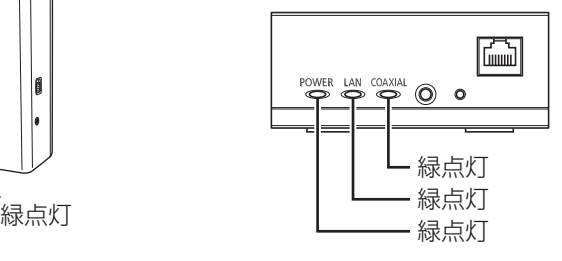

9 センター側アダプターのSPEED ボタンを、約1秒間押す

> ● カメラ側アダプターとセンター 側アダプター間の通信速度を測 定します。測定中は、センター 側アダプターのインジケーター が以下の順に点灯します。

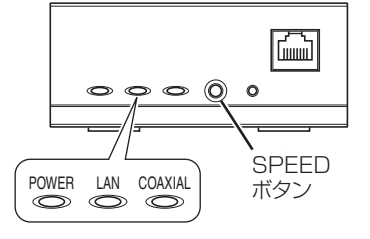

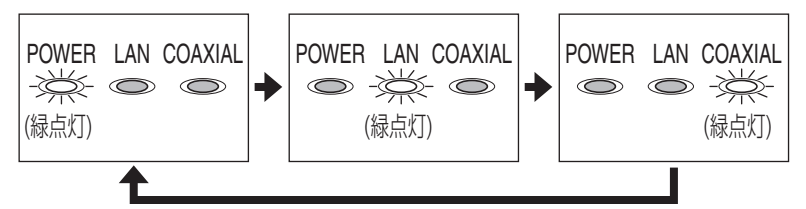

工 事 ■● センター側アダプターのインジケーターが3つとも点灯 (約6秒間) する ことを確認する

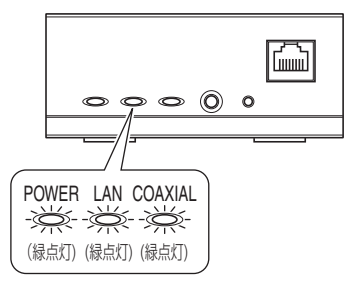

# 本機を初期化する

本機を他人に譲渡するとき、修理に出すとき、廃棄するときは、初期化して ください。

< カメラ側アダプターを初期化するとき >

カメラ側アダプターは、センター側アダプターと同軸ケーブルで接続され、 センター側アダプターの電源が入っている状態で初期化してください。

**1** カメラ側アダプターのINITIAL SETボタンを約3秒間押し続ける ● インジケーターが緑点滅を開始します。

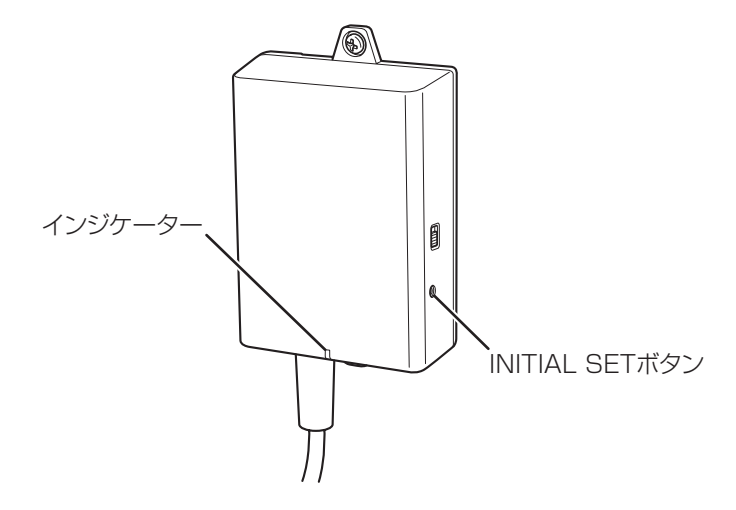

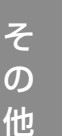

2 カメラ側アダプターのインジケーターが緑点灯する

● インジケーターが緑点滅からオレンジ点滅に変化し、そのあと緑点灯 すると初期化は終了です。ただし、接続状況によっては、オレンジ 点滅とオレンジ点灯を繰り返したあと緑点灯することがあります。

重要

● 初期化中および初期化後、約30秒間はセンター側アダプターの電源 プラグ、同軸ケーブルを抜かないでください。内部情報の初期化が 終了していないことがあります。

### < センター側アダプターを初期化するとき >

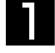

1 センター側アダプターのINITIAL SETボタンを約3秒間押し続ける ● すべてのインジケーターが緑点滅します。

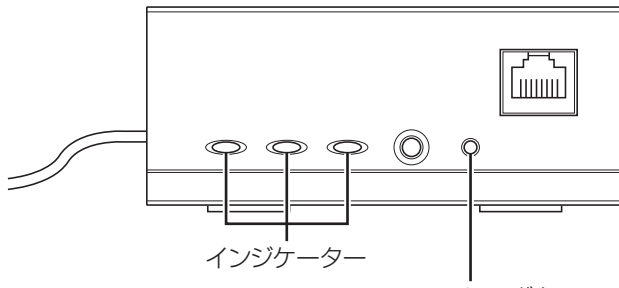

INITIAL SETボタン

- 2 センター側アダプターのすべてのインジケーターが緑点灯する
	- すべてのインジケーターが緑点滅したあと緑点灯すると初期化は終了 です。

### 重要

● 初期化後、約30秒間はヤンター側アダプターの電源プラグを抜かな いでください。内部情報の初期化が終了していないことがあります。

# 設定画面を使う

本機のネットワーク端子に接続された PC のウェブブラウザーで設定画面を表示 させます。

設定画面では、バージョンアップ、状態の確認、IP アドレス・パスワードの変 更などができます。

### 重要 ● すでに設置・接続済みのものの設定画面を表示させる場合は、カメラ側 アダプターまたはセンター側アダプターのEthernetケーブルをPCに 直接、接続してください。 ● 本機の設定画面を表示するにはPCのIPアドレスを一時的に変更する必 要があります。 PCのIPアドレスを設定して使用している場合には、IPアドレスを変更 する前にもとのIPアドレスをメモすることをお勧めします。 ●設定画面での操作終了後は、もとのIPアドレスに戻してください。 ●本機のバージョンアップをする場合は、PCのIPアドレスを変更する前 に、最新のファームウェアをPCにダウンロードしておいてください。 ファームウェアは、パナソニックのサポートウェブサイト

 (http://panasonic.biz/netsys/coax/support)からダウンロード できます。

# アダプターの設定画面を表示する

## ■ PC の IP アドレスを一時的に変更する

本機の設定画面を表示するにはPCのIPアドレスを一時的に変更します。 PCのIPアドレスの変更方法は、OSにより異なります。

## < Windows 7 の場合 >

Microsoft® Windows® 7では、「Administrator」または同等の権限をもつユー ザー名でログオンしてください。(ユーザー権限についての詳細はOSの取扱説 明書をお読みください)

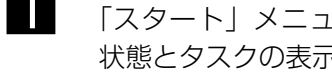

- 1 「スタート」メニューで「コントロールパネル」ー「ネットワークの 状態とタスクの表示」を選択する
- 2 「アクティブなネットワークの表示」ー「ローカル エリア接続」を クリックする

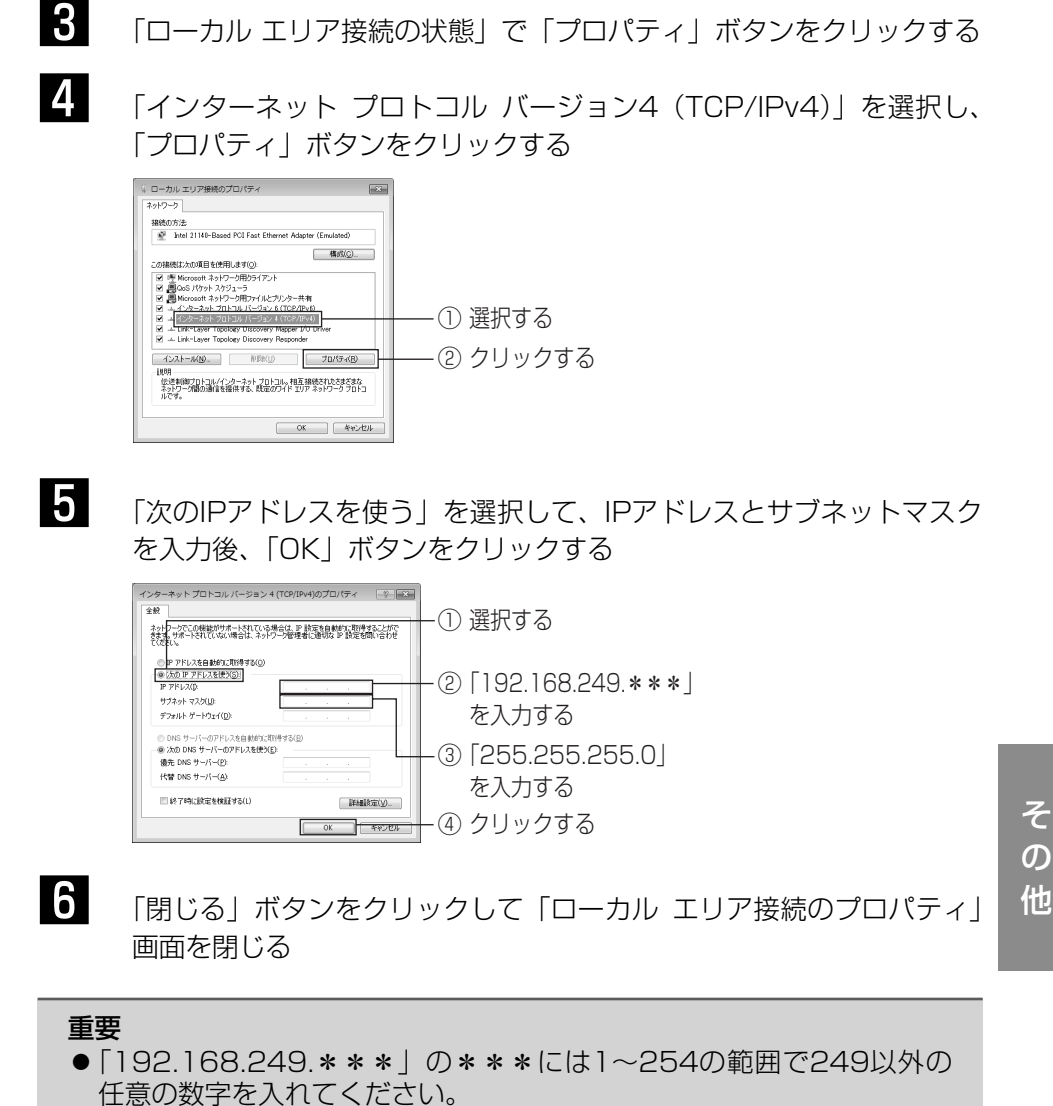

● Windows 7の表示方法で「大きいアイコン」または「小さいアイコン」 を選択している場合は、IPアドレスの設定手順が異なります。設定につ いてはWindowsのヘルプを参照してください。

### ■ 設定画面を表示する

PCのIPアドレスを一時的に変更したあと、設定画面を表示させたいアダプター (カメラ側アダプターまたはセンター側アダプター)とPCを直接、接続してく ださい。なお、カメラ側アダプターは、センター側アダプターと同軸ケーブル で接続され、センター側アダプターの電源が入っている状態でPCと接続して ください。

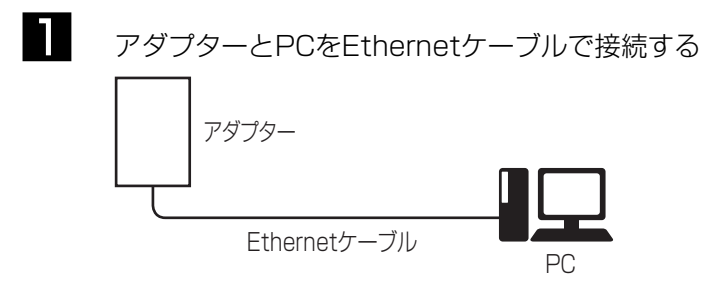

重要

- すでに設置・接続済みのものの設定画面を表示させる場合は、カメラ側 アダプターまたはセンター側アダプターのEthernetケーブルをPCに 直接、接続してください。
- **2** PCでウェブブラウザーを起動する
	- ●対応ウェブブラウザーについては、38ページを参照してください。
- **3** アドレス入力欄に「http://192.168.249.249/」を入力する
- 4 認証画面でユーザー名 (User name)、パスワード (Password) を入力 して「OK」ボタンをクリックする
	- 工場出荷時、ユーザー名 (User name) は「BY-HPE11」、パスワー ド(Password)は「999999」に設定しています。
	- 画面はWindows 7の画面です。

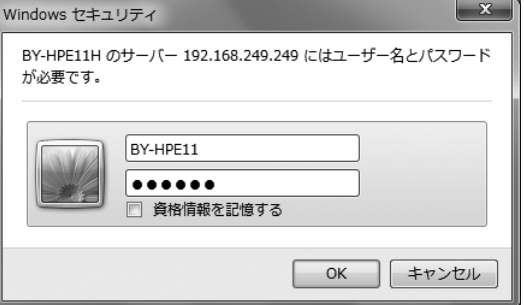

# 5 設定画面を表示する

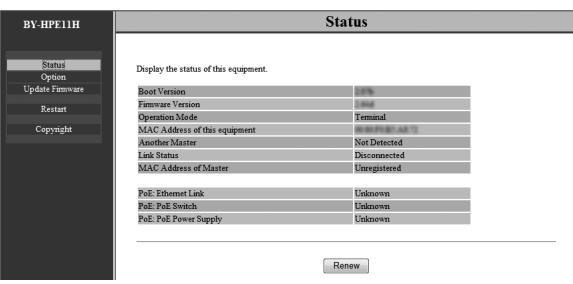

#### 重要

- ●設定画面での操作終了後は、PCのIPアドレスをもとに戻してください。
- ●設定画面の表示や、バージョンアップは、アダプターのネットワーク 端子に接続されたPCからのみ可能な仕様となっています。 操作したいアダプターとPCを直接接続して行ってください。 ● 設定画面は英語で表示されます。
- 

### < 設定画面について >

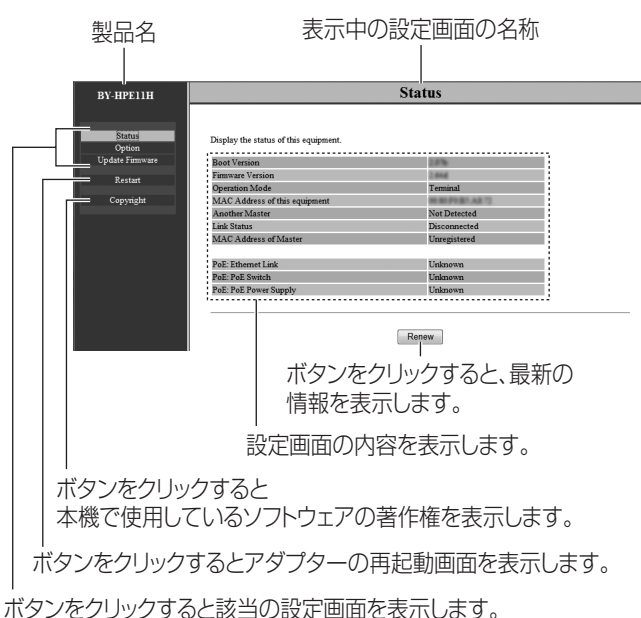

### < 対応ウェブブラウザーについて >

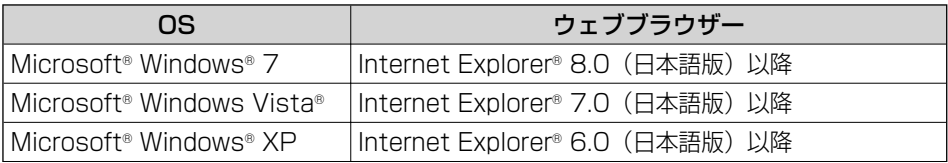

### 重要

● センター側アダプター、カメラ側アダプターで表示される画面は異なり ます。37ページは、センター側アダプターの画面です。 それぞれの項目の詳細は40ページを参照してください。 ● 続けて別のアダプターをPCに接続して設定画面を表示する場合、前の アダプターの情報(arpテーブル)が残っているために、設定画面が開 かないことがあります。 その場合は、PCを再起動する、または前のアダプターのarpテーブル を削除してください。 arpテーブルの削除方法は、お使いのOSの取扱説明書またはヘルプを お読みください。 例) Windows 7の場合の一例 1. [スタート]→[すべてのプログラム]→[アクセサリ]→ [コマンドプロンプト]でコマンドプロンプトを選択する 2. 表示されたコマンドプロンプト画面上でキーボードから、 半角文字で以下のコマンドを入力する arp -d 3. [ENTER]キーを押す

そ  $\boldsymbol{\mathcal{D}}$ 他

# 設定画面で操作する

## ■ バージョンアップする

最新のファームウェアでアダプターのバージョンアップができます。

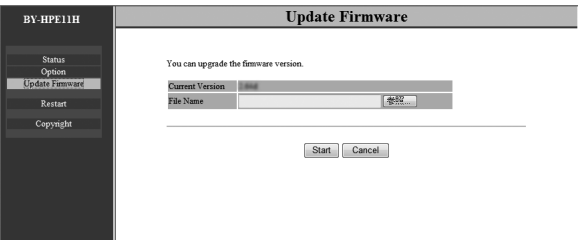

- ┃ │ 設定画面で「Update Firmware」をクリックする
- 2 「参照」ボタンをクリックして、ダウンロードしたファームウェア (下記 重要)を選択する
- 3 「Start」ボタンをクリックする ● 確認画面を表示します。
- $\overline{4}$  [OKI ボタンをクリックする ● バージョンアップを開始します。
	- バージョンアップが完了すると、自動的に再起動します。再起動後は、 バージョンアップしたファームウェアで動作します。

### 重要

- 設定画面での操作終了後は、PCのIPアドレスをもとに戻してください。
- バージョンアップが完了するまで、センター側アダプターの電源プラグ は抜かないでください。
- バージョンアップ後、ファームウェアのバージョンを必ず確認してくだ さい。(40ページ)
- アダプターのバージョンアップをする場合は、PCのIPアドレスを変更 する前に、最新のファームウェアをPCにダウンロードしておいてくだ さい。 ファームウェアは、パナソニックのサポートウェブサイト(34ページ)

からダウンロードできます。

● カメラ側アダプターとセンター側アダプターの両方をバージョンアップ してください。

## ■ アダプターの状態を確認する

アダプターのファームウェアのバージョン、MACアドレス、他のアダプター との接続状態などを確認できます。

< ステータスを確認する >

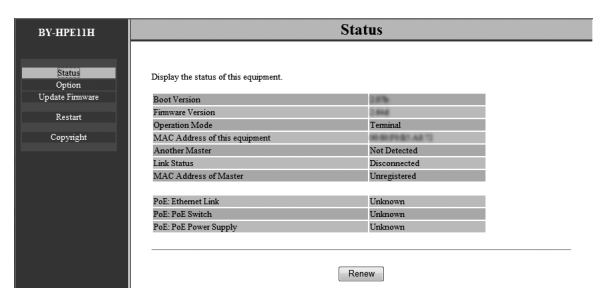

重要

● センター側アダプター、カメラ側アダプターで表示される画面は異なり ます。本ページは、センター側アダプターの画面です。カメラ側アダプ ターの画面には「Link Status」と「MAC Address of Master」が 表示されません。

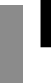

# 1 設定画面で「Status」をクリックする

● ステータス画面を表示します。

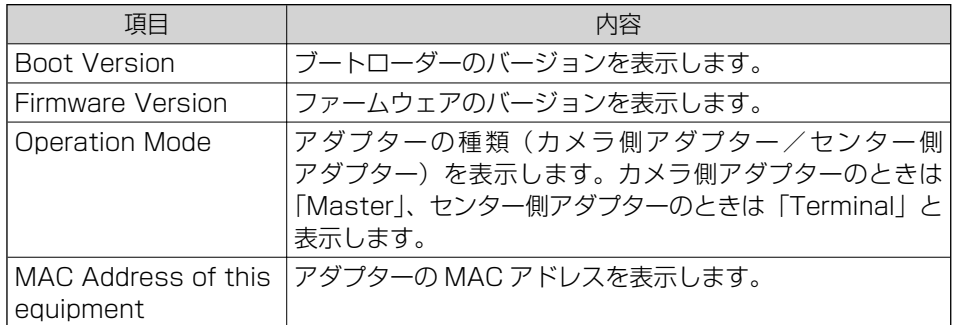

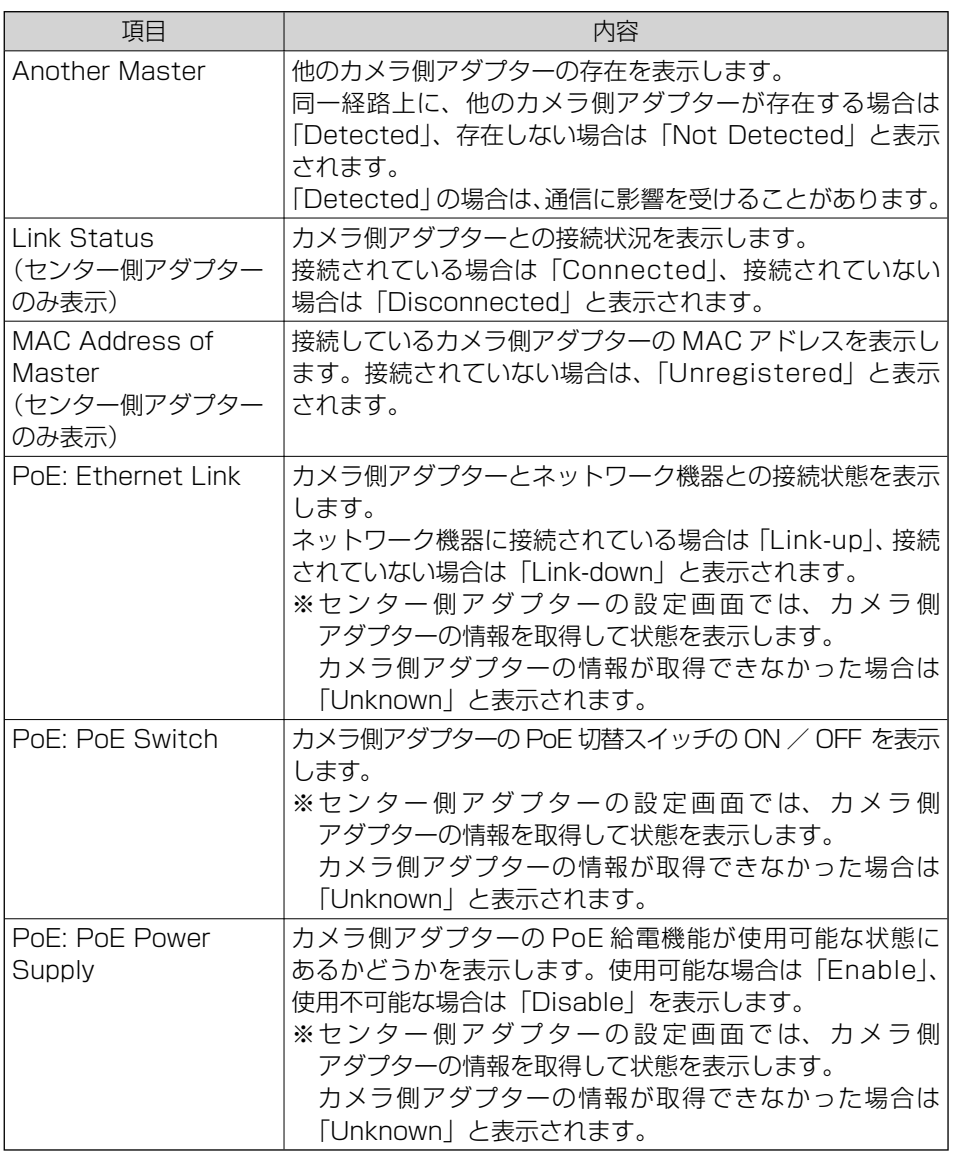

重要

● 設定画面での操作終了後は、PCのIPアドレスをもとに戻してください。

### ■ アダプターの情報を変更する

設定画面に接続するためのIPアドレス、パスワードを変更できます。

### < IP アドレスを変更する >

設定画面の接続IPアドレス、サブネットマスクを表示/変更します。

他のネットワーク機器とIPアドレスが競合する場合や、アダプターのIPアドレス をお使いのネットワークアドレスにあわせて使いたいときなどに、IPアドレスを 変更してください。

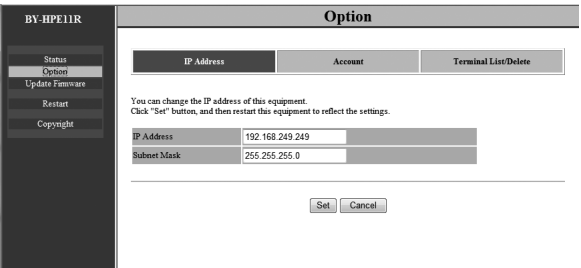

そ  $\boldsymbol{\mathcal{D}}$ 他

- ┃ する設定画面で「Option」をクリックする
- 2 IPアドレス (IP Address) を入力して「Set」ボタンをクリックする ● 確認画面を表示します。
- $3$  [OKI ボタンをクリックする] ● 変更が完了すると再起動画面を表示します。
- 4 「Restart」ボタンをクリックする
	- 再起動後、設定画面には変更したIPアドレスで接続してください。

### 重要

- 設定画面での操作終了後は、PCのIPアドレスをもとに戻してください。
- IPアドレスやサブネットマスクなどをご利用の環境に合わせて設定して ください。
- センター側アダプター、カメラ側アダプターで表示される画面は異なり ます。本ページは、カメラ側アダプターの画面です。

# < パスワードを変更する >

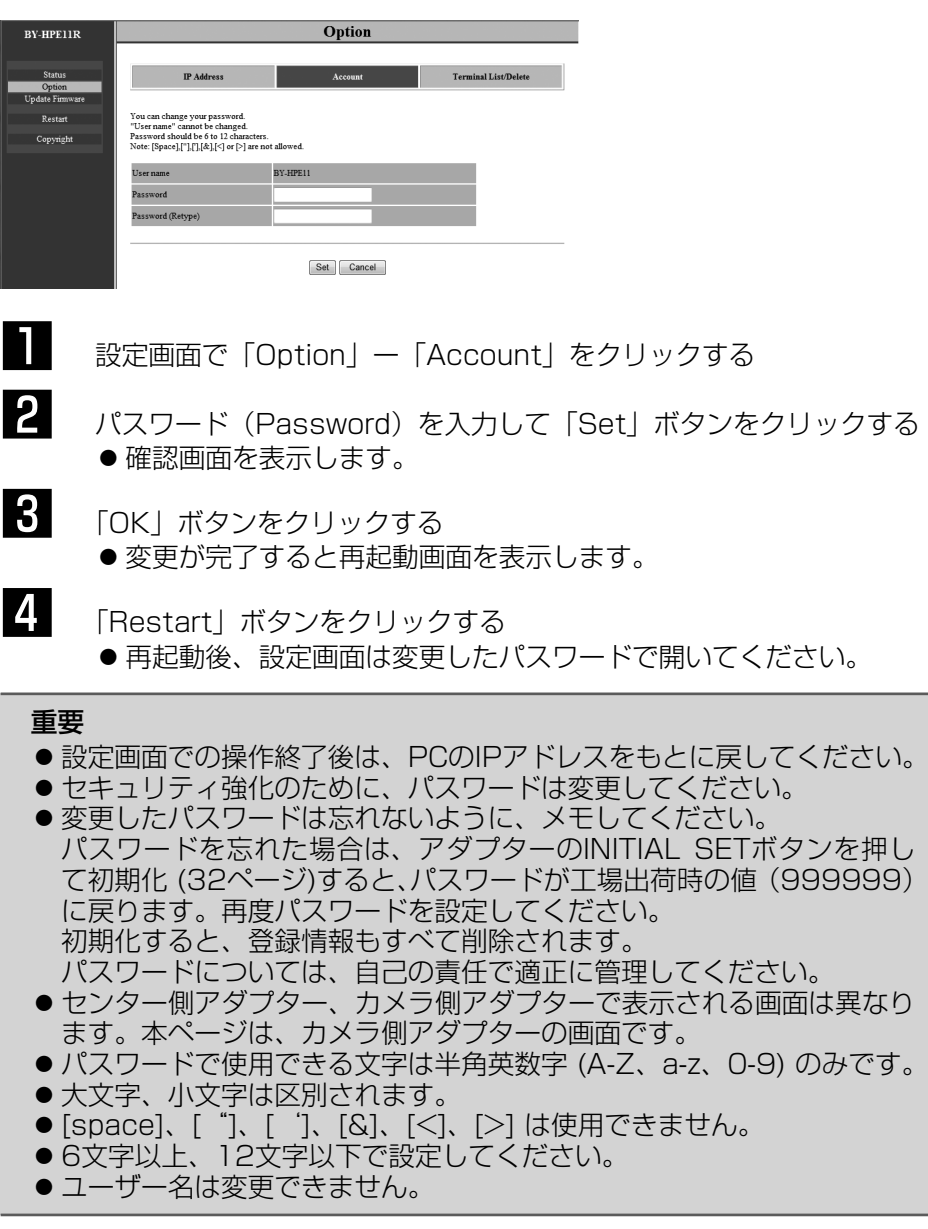

< センター側アダプターの MAC アドレスを表示する (カメラ側アダプターのみ) >

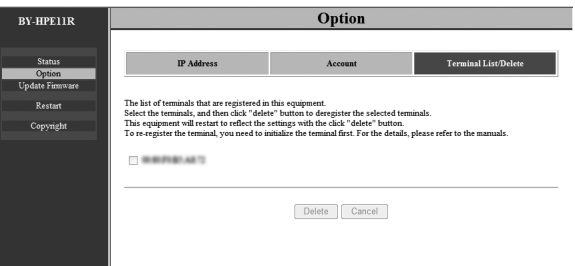

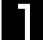

1 設定画面で「Option」-「Terminal List/Delete」をクリックする

- センター側アダプターのMACアドレスが表示されます。
	- ※ 「Delete」ボタン、「Cancel」ボタンおよびチェックボックスは 操作できません。

重要

- ●設定画面での操作終了後は、PCのIPアドレスをもとに戻してください。
- センター側アダプターのMACアドレスは本体の底面に記載されてい ます。

# 修理を依頼される前に、この表で症状を確かめてください。

これらの処置をしても直らないときや、この表以外の症状のときは、お買い上げ の販売店にご相談ください。

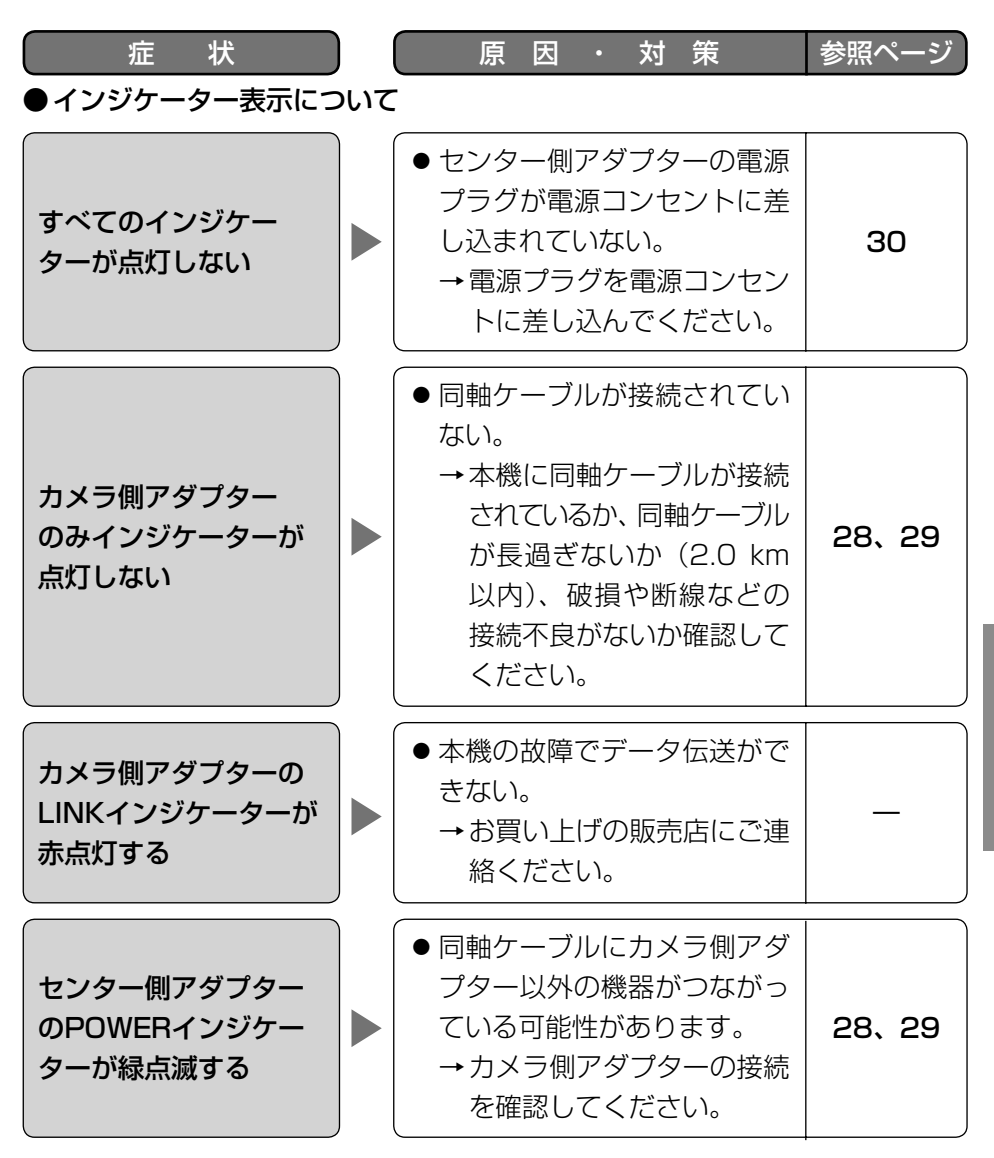

故障かな!? (つづき)

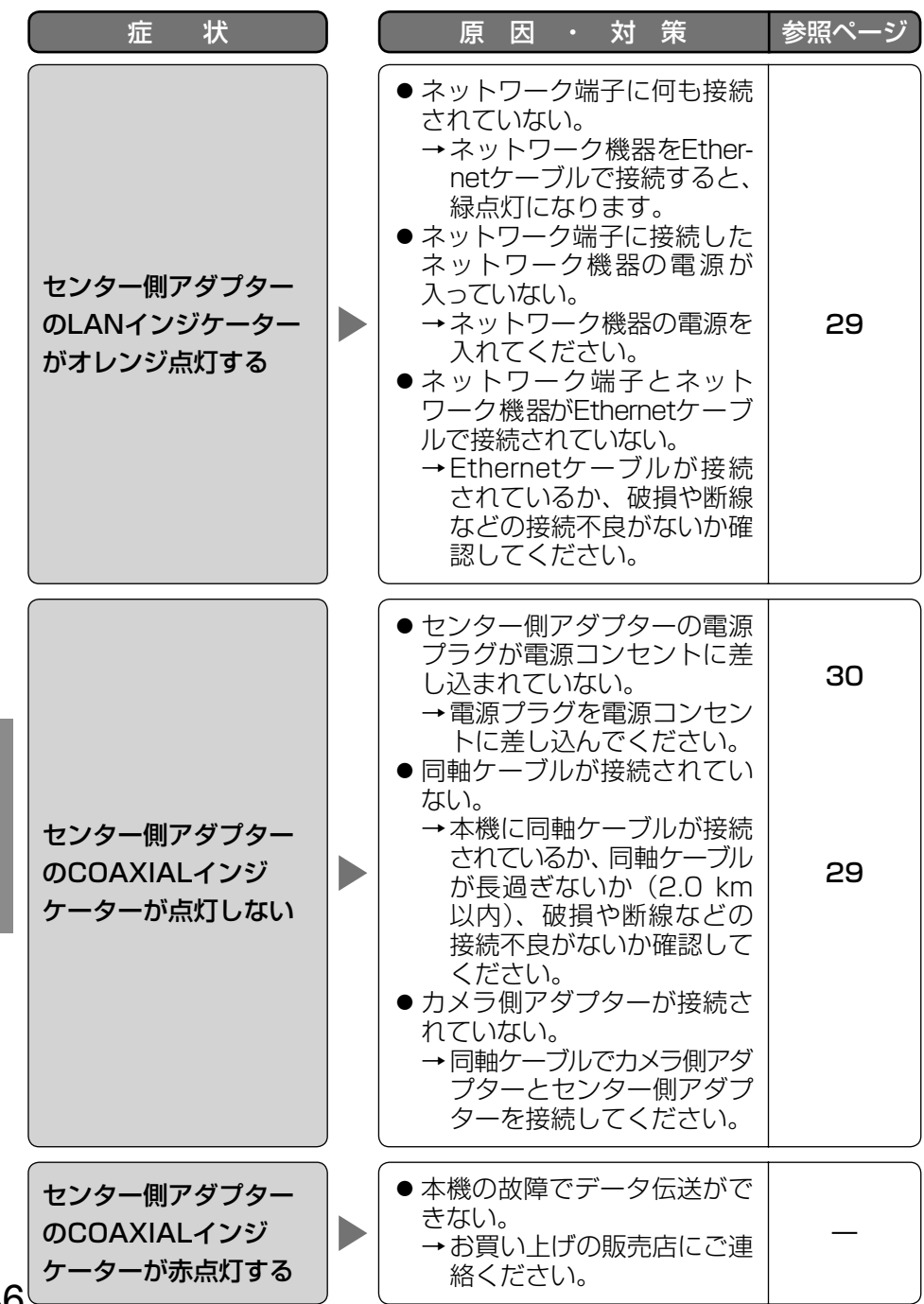

46

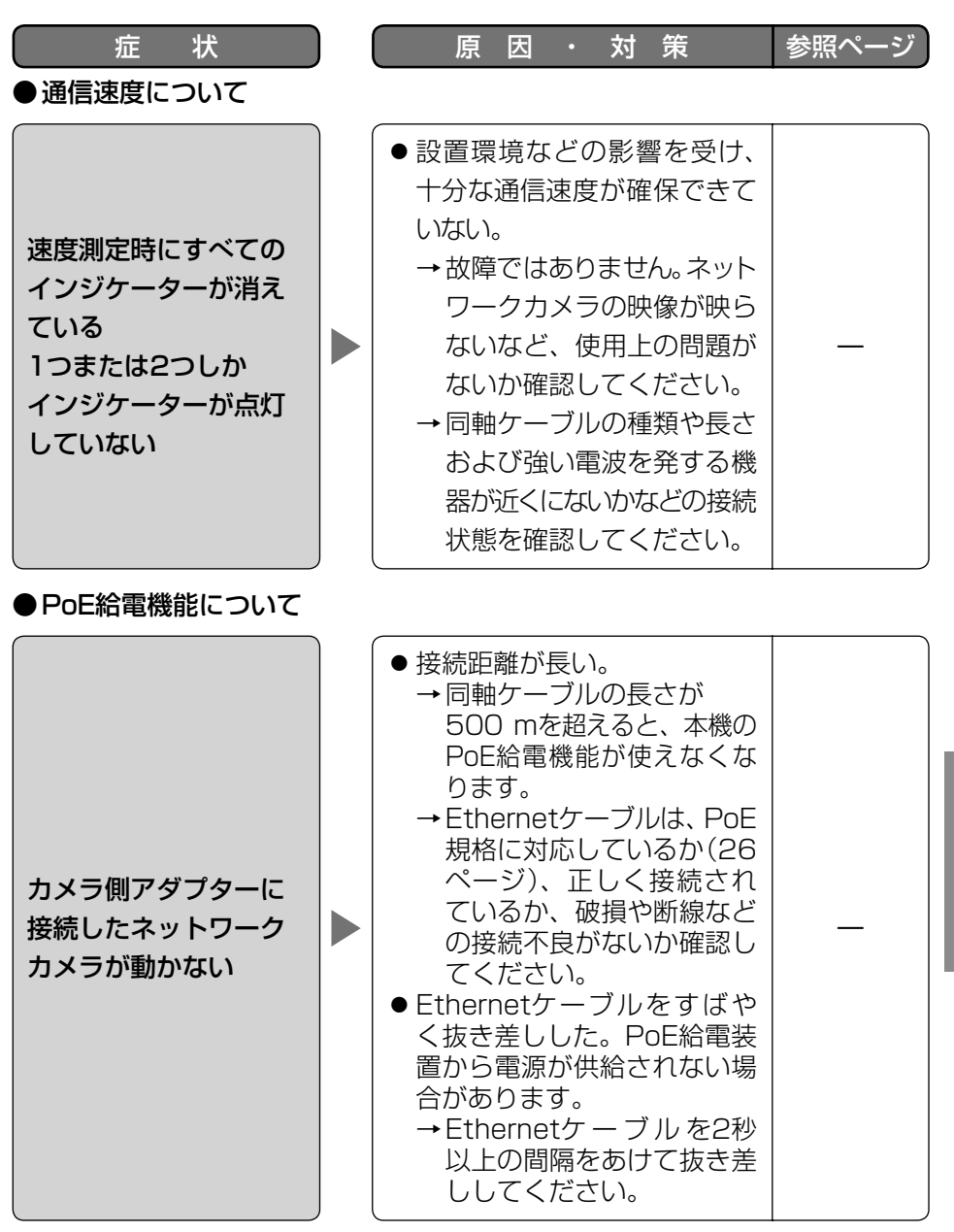

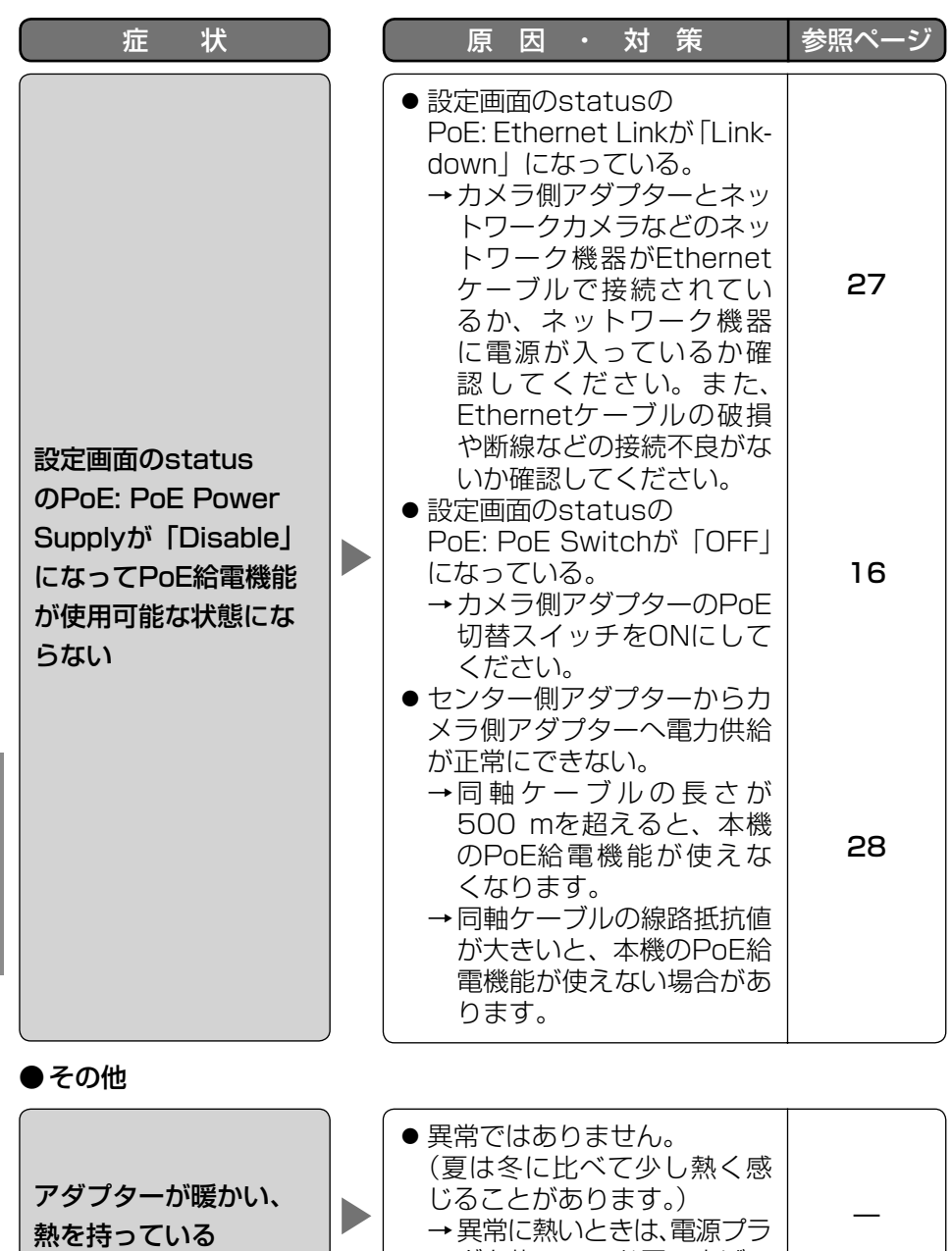

グを抜いて、お買い上げの 販売店にご相談ください。

# ライセンスについて

本機にはthttpd-2.25b、OpenSSL、SSLでライセンスされるソフトウェアが 含まれています。義務に従いライセンスを記載しています。

### LICENSE ISSUES

This product uses some parts of thttpd-2.25b, OpenSSL, SSL. The use of parts described above are based on the license below.

#### <OpenSSL>

=========================================================================== Copyright (c) 1998-2002 The OpenSSL Project. All rights reserved.

Redistribution and use in source and binary forms, with or without modification, are permitted provided that the following conditions are met:

- 1. Redistributions of source code must retain the above copyright notice, this list of conditions and the following disclaimer.
- 2. Redistributions in binary form must reproduce the above copyright notice, this list of conditions and the following disclaimer in the documentation and/or other materials provided with the distribution.
- 3. All advertising materials mentioning features or use of this software must display the following acknowledgment: "This product includes software developed by the OpenSSL Project for use in the OpenSSL Toolkit. (http://www.openssl.org/)"
- 4. The names "OpenSSL Toolkit" and "OpenSSL Project" must not be used to endorse or promote products derived from this software without prior written permission. For written permission, please contact openssl-core@openssl.org.
- 5. Products derived from this software may not be called "OpenSSL" nor may "OpenSSL" appear in their names without prior written permission of the OpenSSL Project.
- 6. Redistributions of any form whatsoever must retain the following acknowledgment: "This product includes software developed by the OpenSSL Project for use in the OpenSSL Toolkit (http://www.openssl.org/)"

THIS SOFTWARE IS PROVIDED BY THE OpenSSL PROJECT ``AS IS'' AND ANY EXPRESSED OR IMPLIED WARRANTIES, INCLUDING, BUT NOT LIMITED TO, THE IMPLIED WARRANTIES OF MERCHANTABILITY AND FITNESS FOR A PARTICULAR PURPOSE ARE DISCLAIMED. IN NO EVENT SHALL THE OpenSSL PROJECT OR ITS CONTRIBUTORS BE LIABLE FOR ANY DIRECT,INDIRECT, INCIDENTAL, SPECIAL, EXEMPLARY, OR CONSEQUENTIAL DAMAGES (INCLUDING, BUT

NOT LIMITED TO, PROCUREMENT OF SUBSTITUTE GOODS OR SERVICES; LOSS OF USE, DATA, OR PROFITS; OR BUSINESS INTERRUPTION) HOWEVER CAUSED AND ON ANY THEORY OF LIABILITY, WHETHER IN CONTRACT, STRICT LIABILITY, OR TORT(INCLUDING NEGLIGENCE OR OTHERWISE) ARISING IN ANY WAY OUT OF THE USE OF THIS SOFTWARE, EVEN IF ADVISED OF THE POSSIBILITY OF SUCH DAMAGE.

===========================================================================

Some parts of the OpenSSL are provided with the following copyright notices with license noted above. Copyright (c) 1998-2000 The OpenSSL Project. All rights reserved.

Some parts of the OpenSSL are provided with the following notice.

===========================================================================

rijndael-alg-fst.c

@version 3.0 (December 2000)

Optimised ANSI C code for the Rijndael cipher (now AES)

@author Vincent Rijmen <vincent.rijmen@esat.kuleuven.ac.be> @author Antoon Bosselaers <antoon.bosselaers@esat.kuleuven.ac.be> @author Paulo Barreto <paulo.barreto@terra.com.br>

This code is hereby placed in the public domain.

THIS SOFTWARE IS PROVIDED BY THE AUTHORS ''AS IS'' AND ANY EXPRESS OR IMPLIED WARRANTIES, INCLUDING, BUT NOT LIMITED TO, THE IMPLIED WARRANTIES OF MERCHANTABILITY AND FITNESS FOR A PARTICULAR PURPOSE ARE DISCLAIMED. IN NO EVENT SHALL THE AUTHORS OR CONTRIBUTORS BE LIABLE FOR ANY DIRECT, INDIRECT, INCIDENTAL, SPECIAL, EXEMPLARY, OR CONSEQUENTIAL DAMAGES(INCLUDING, BUT NOT LIMITED TO, PROCUREMENT OF SUBSTITUTE GOODS OR SERVICES; LOSS OF USE, DATA, OR PROFITS; OR BUSINESS INTERRUPTION) HOWEVER CAUSED AND ON ANY THEORY OF LIABILITY, WHETHER IN CONTRACT, STRICT LIABILITY, OR TORT (INCLUDING NEGLIGENCE OR OTHERWISE) ARISING IN ANY WAY OUT OF THE USE OF THIS SOFTWARE, EVEN IF ADVISED OF THE POSSIBILITY OF SUCH DAMAGE.

===========================================================================

===========================================================================

 $\leq$ SSL $>$ 

Copyright (C) 1995-1998 Eric Young (eay@cryptsoft.com) All rights reserved.

This package is an SSL implementation written by Eric Young (eay@cryptsoft.com). The implementation was written so as to conform with Netscapes SSL.

This library is free for commercial and non-commercial use as long as

the following conditions are aheared to. The following conditions apply to all code found in this distribution, be it the RC4, RSA, lhash, DES, etc., code; not just the SSL code. The SSL documentation included with this distribution is covered by the same copyright terms except that the holder is Tim Hudson (tjh@cryptsoft.com).

Copyright remains Eric Young's, and as such any Copyright notices in the code are not to be removed.

If this package is used in a product, Eric Young should be given attribution as the author of the parts of the library used.

This can be in the form of a textual message at program startup or in documentation (online or textual) provided with the package.

Redistribution and use in source and binary forms, with or without modification, are permitted provided that the following conditions are met:

- 1. Redistributions of source code must retain the copyright notice, this list of conditions and the following disclaimer.
- 2. Redistributions in binary form must reproduce the above copyright notice, this list of conditions and the following disclaimer in the documentation and/or other materials provided with the distribution.
- 3. All advertising materials mentioning features or use of this software must display the following acknowledgement: "This product includes cryptographic software written by Eric Young (eay@cryptsoft.com)" The word 'cryptographic' can be left out if the rouines from the library
	- being used are not cryptographic related :-).
- 4. If you include any Windows specific code (or a derivative thereof) from the apps directory (application code) you must include an acknowledgement: "This product includes software written by Tim Hudson (tjh@cryptsoft.com)"

THIS SOFTWARE IS PROVIDED BY THE AUTHOR AND CONTRIBUTORS``AS IS'' AND ANY EXPRESS OR IMPLIED WARRANTIES, INCLUDING, BUT NOT LIMITED TO, THE IMPLIED WARRANTIES OF MERCHANTABILITY AND FITNESS FOR A PARTICULAR PURPOSE ARE DISCLAIMED. IN NO EVENT SHALL THE AUTHOR OR CONTRIBUTORS BE LIABLE FOR ANY DIRECT, INDIRECT, INCIDENTAL, SPECIAL, EXEMPLARY, OR CONSEQUENTIAL DAMAGES (INCLUDING, BUT NOT LIMITED TO, PROCUREMENT OF SUBSTITUTE GOODS OR SERVICES; LOSS OF USE, DATA, OR PROFITS; OR BUSINESS INTERRUPTION) HOWEVER CAUSED AND ON ANY THEORY OF LIABILITY, WHETHER IN CONTRACT, STRICT LIABILITY, OR TORT(INCLUDING NEGLIGENCE OR OTHERWISE) ARISING IN ANY WAY OUT OF THE USE OF THIS SOFTWARE, EVEN IF ADVISED OF THE POSSIBILITY OF SUCH DAMAGE.

===========================================================================

The licence and distribution terms for any publically available version or derivative of this code cannot be changed. i.e. this code cannot simply be copied and put under another distribution licence [including the GNU Public Licence.]

#### <thttpd-2.25b>

=========================================================================== Copyright 1995 by Jef Poskanzer <jef@mail.acme.com>. All rights reserved.

Redistribution and use in source and binary forms, with or without modification, are permitted provided that the following conditions are met:

- 1. Redistributions of source code must retain the above copyright notice, this list of conditions and the following disclaimer.
- 2. Redistributions in binary form must reproduce the above copyright notice, this list of conditions and the following disclaimer in the documentation and/or other materials provided with the distribution.

THIS SOFTWARE IS PROVIDED BY THE AUTHOR AND CONTRIBUTORS ``AS IS'' AND ANY EXPRESS OR IMPLIED WARRANTIES, INCLUDING, BUT NOT LIMITED TO, THE IMPLIED WARRANTIES OF MERCHANTABILITY AND FITNESS FOR A PARTICULAR PURPOSE ARE DISCLAIMED. IN NO EVENT SHALL THE AUTHOR OR CONTRIBUTORS BE LIABLE FOR ANY DIRECT, INDIRECT, INCIDENTAL, SPECIAL, EXEMPLARY, OR CONSEQUENTIAL DAMAGES (INCLUDING, BUT NOT LIMITED TO, PROCUREMENT OF SUBSTITUTE GOODS OR SERVICES; LOSS OF USE, DATA, OR PROFITS; OR BUSINESS INTERRUPTION) HOWEVER CAUSED AND ON ANY THEORY OF LIABILITY, WHETHER IN CONTRACT, STRICT LIABILITY, OR TORT(INCLUDING NEGLIGENCE OR OTHERWISE) ARISING IN ANY WAY OUT OF THE USE OF THIS SOFTWARE, EVEN IF ADVISED OF THE POSSIBILITY OF SUCH DAMAGE.

===========================================================================

Some parts of the thttpd-2.25b are provided with the following copyright notices with license noted above.

Copyright 1995,1998,1999,2000 by Jef Poskanzer <jef@mail.acme.com>. All rights reserved. Copyright 1995,1998,1999,2000,2001 by Jef Poskanzer <jef@mail.acme.com>. All rights reserved. Copyright 1995,1998,2000 by Jef Poskanzer <jef@mail.acme.com>. All rights reserved. Copyright 1995,2000 by Jef Poskanzer <jef@mail.acme.com>. All rights reserved. Copyright 1996 by Jef Poskanzer <jef@mail.acme.com>. All rights reserved. Copyright 1998 by Jef Poskanzer <jef@mail.acme.com>. All rights reserved. Copyright 1998,2001 by Jef Poskanzer <jef@mail.acme.com>. All rights reserved. Copyright 1999 by Jef Poskanzer <jef@mail.acme.com>. All rights reserved. Copyright 1999,2000 by Jef Poskanzer <jef@mail.acme.com>. All rights reserved.

Some parts of the thttpd-2.25b are provided with the following copyright notices and license.

===========================================================================

Copyright (c) 1988 Regents of the University of California. All rights reserved.

Redistribution and use in source and binary forms are permitted provided that the above copyright notice and this paragraph are

duplicated in all such forms and that any documentation, advertising materials, and other materials related to such distribution and use acknowledge that the software was developed by the University of California, Berkeley. The name of the University may not be used to endorse or promote products derived from this software without specific prior written permission. THIS SOFTWARE IS PROVIDED ``AS IS'' AND WITHOUT ANY EXPRESS OR IMPLIED WARRANTIES, INCLUDING, WITHOUT LIMITATION, THE IMPLIED WARRANTIES OF MERCHANTIBILITY AND FITNESS FOR A PARTICULAR PURPOSE. ===========================================================================

# ●ハードウェア仕様

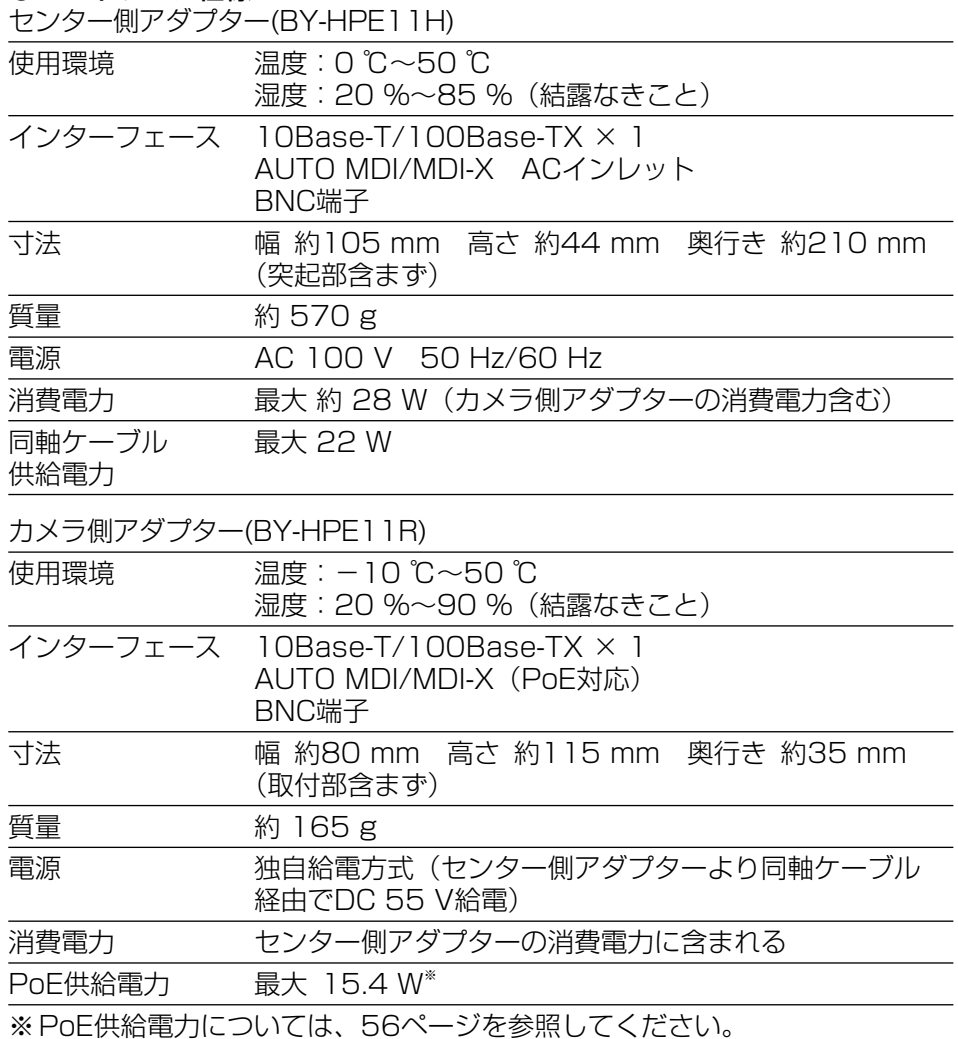

# ●同軸インターフェース

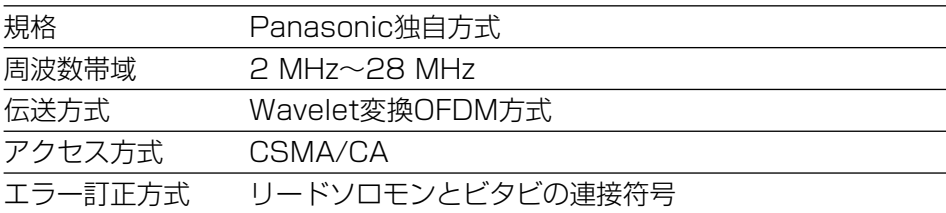

## ● LANインターフェース

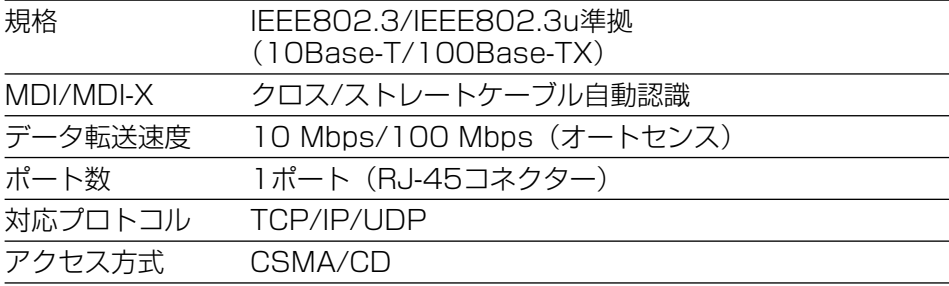

## ●接続に関する仕様

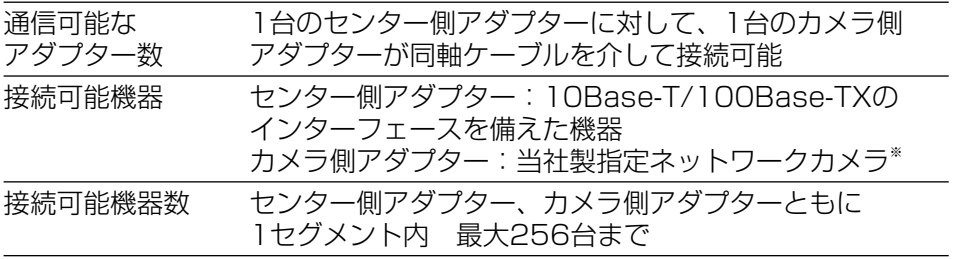

※パナソニックのウェブサイト (2ページ)を参照してください。

## ●設定画面に関する仕様

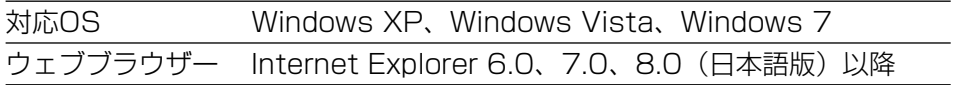

### ● 性能に関する仕様

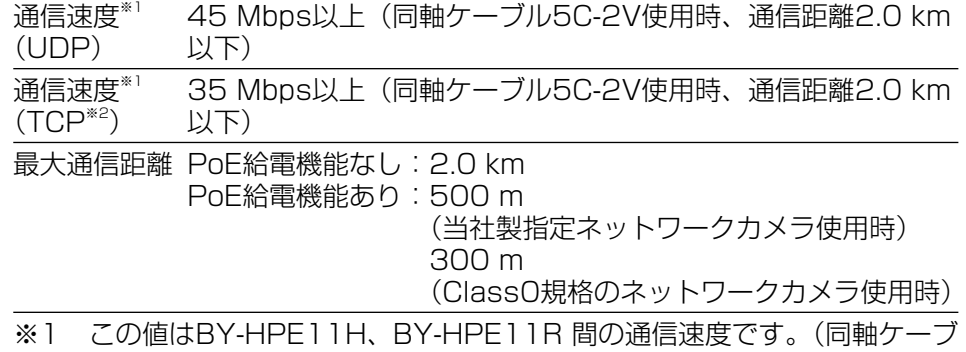

ル5C-2V使用時)通信速度は、同軸線の状態、ネットワーク環境などの 影響を受けます。この値は、影響を受けていない状態での測定値です。

※2 Linux のFTPでの測定値です。

### ● 最大通信距離、PoE供給電力について(同軸ケーブル5C-2V使用時)

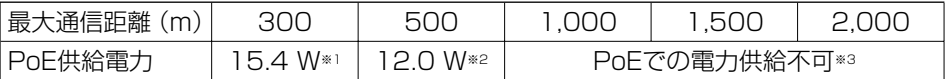

※1 カメラ側アダプター (BY-HPE11R) にIEEE802.3af準拠 (Alternative B, class0) のネットワークカメラを接続した場合

※2 カメラ側アダプター(BY-HPE11R)に当社製指定ネットワークカメラ を接続した場合。当社製指定ネットワークカメラの情報については、 パナソニックのウェブサイト(2ページ)を参照してください。

※3 PoE切替スイッチを「OFF」にしてください。

### ● 別売り

ラックマウント金具 YBSKG024

ラックマウント用連結金具 BY-HCA10

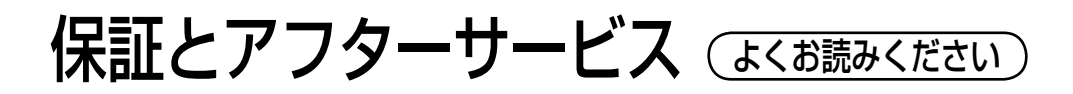

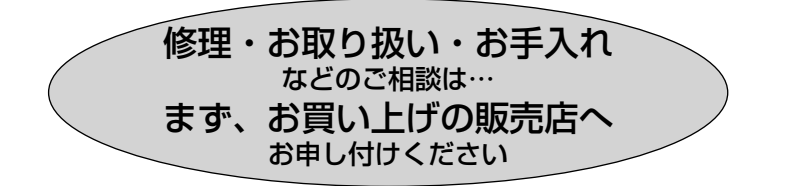

# ■保証書(別添付)

 お買い上げ日・販売店名などの記入を必ず確かめ、お買い上げの販売店から お受け取りください。よくお読みのあと、保管してください。

保証期間:お買い上げ日から本体1年間

# ■補修用性能部品の保有期間 <u>|7年</u>

 当社は、本製品の補修用性能部品を、製造打ち切り後7年保有しています。 注) 補修用性能部品とは、その製品の機能を維持するために必要な部品です。

# 修理を依頼されるとき

 45~48ページの表に従ってご確認のあと、直らないときは、まず電源を 切ってお買い上げの販売店へご連絡ください。

### ● 保証期間中は

保証書の規定に従って、出張修理をさせていただきます。

### ●保証期間を過ぎているときは

修理すれば使用できる製品については、ご要望により修理させていただき ます。

修理料金の仕組みをご参照のうえご相談ください。

### ●修理料金の仕組み

修理料金は、技術料・部品代・出張料などで構成されています。

|技術料| は、診断・故障個所の修理および部品交換・調整・修理完了時の| 点検などの作業にかかる費用です。

部品代 は、修理に使用した部品および補助材料代です。

出張料 は、製品のある場所へ技術者を派遣する場合の費用です。

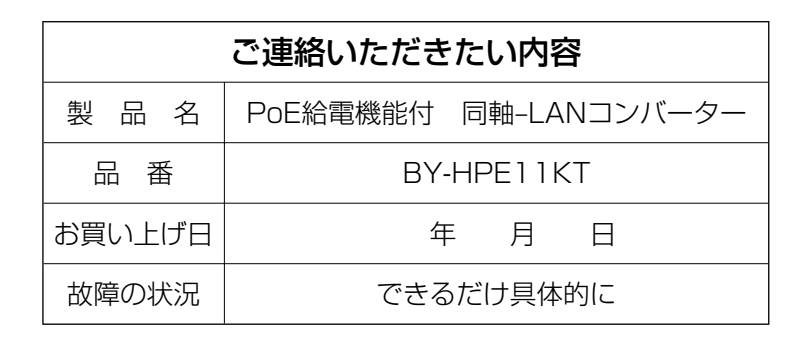

高所設置製品に関するお願い

安全にお使いいただくために、1年に1回をめやすに、販売店または施工業者 による点検をお勧めします。

本機を高所に設置してお使いの場合、落下によるけがや事故を未然に防止する ため、下記のような状態ではないか、日常的に確認してください。

特に10年を超えてお使いの場合は、定期的な点検回数を増やすとともに買い 換えの検討をお願いします。詳しくは、販売店または施工業者に相談してくだ さい。

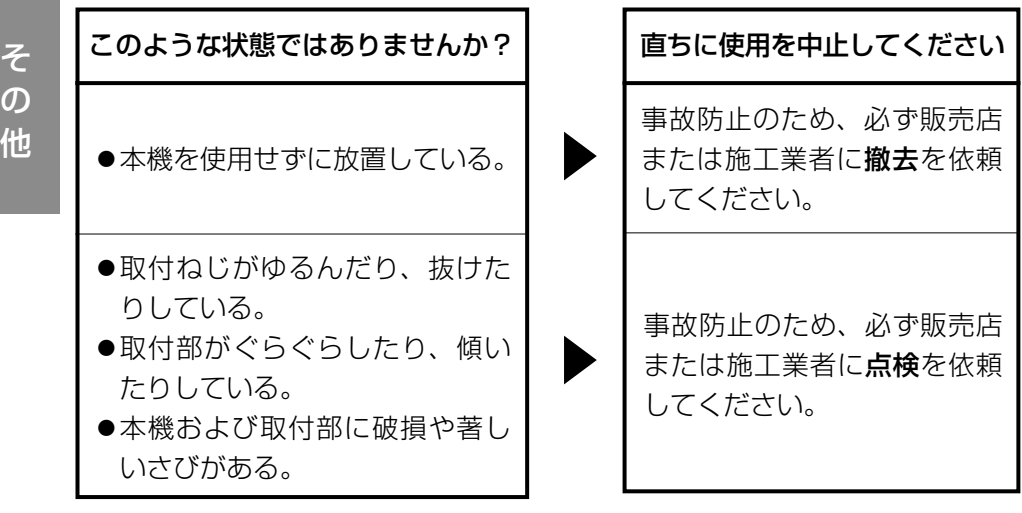

# 長期間使用に関するお願い

安全にお使いいただくために、販売店または施工業者による定期的な点検をお 願いします。

本機を長年お使いの場合、外観上は異常がなくても、使用環境によっては部品 が劣化している可能性があり、故障したり、事故につながることもあります。 下記のような状態ではないか、日常的に確認してください。

特に10年を超えてお使いの場合は、定期的な点検回数を増やすとともに買い 換えの検討をお願いします。詳しくは、販売店または施工業者に相談してくだ さい。

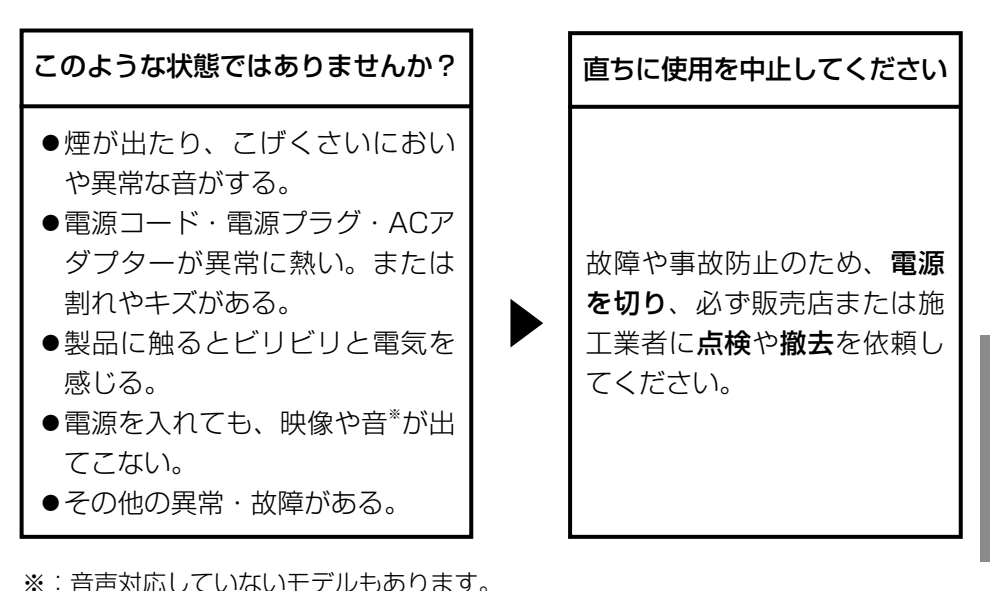

**Panason** DO<br>[∏ PoE給電機能付 同軸-LANコンバーター BY-HPE11KT 取扱説明書 総疊幾能寸

同軸+LANコンバーター

BY-HPE11KT

取扱説明

哪

■ 本製品は、外国為替及び外国貿易法に定める規制対象貨物 (または技術) に該当します。 本製品を日本国外へ輸出する(技術の提供を含む)場合は、同法に基づく輸出許可など必要 な手続きをおとりください。

 Exporting this product and/or its technology from Japan is restricted by the Japanese Foreign Exchange and Foreign Trade Law. When this product and/or its technology are exported or brought out from Japan, you are required to take the necessary procedures, such as obtaining an export license from the Japanese government, in accordance with the Law.

■ 本製品は日本国内用です。国外での使用に対するサービスはいたしかねます。

This product is designed for use in Japan.

Panasonic cannot provide service for this product if used outside Japan.

■当社製品のお買物・取り扱い方法・その他ご不明な点は下記へご相談ください。 パナソニック システムお客様ご相談センター

フリーダイヤル ক্ত 0120-878-410 受付:9時~17時30分 (土・日・祝祭日は受付のみ)

ホームページからのお問い合わせは https://sec.panasonic.biz/solution/info/

## 【ご相談窓口における個人情報のお取り扱い】

パナソニック株式会社およびパナソニックグループ関係会社(以下「当社」)は、 お客様の個人情報をパナソニック製品に関するご相談対応や修理サービスなどに 利用させていただきます。併せて、お問い合わせ内容を正確に把握するため、 ご相談内容を録音させていただきます。また、折り返し電話をさせていただく ときのために発信番号を通知いただいておりますので、ご了承願います。当社は、 お客様の個人情報を適切に管理し、修理業務等を委託する場合や正当な理由が ある場合を除き、第三者に個人情報を開示・提供いたしません。個人情報に関する お問い合わせは、ご相談いただきました窓口にご連絡ください。

# **便利メモ** (おぼえのため、記入されると便利です)

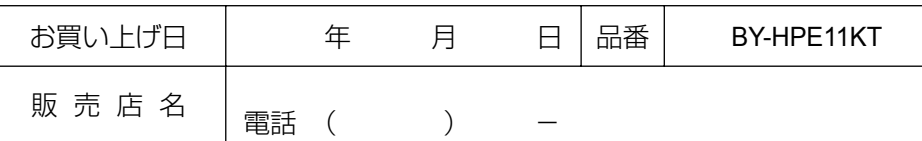

# パナソニック システムネットワークス株式会社

〒153-8687 東京都目黒区下目黒二丁目3番8号

Panasonic System Networks Co., Ltd. 2010

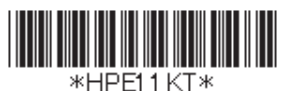

**PNQX2639YA** NM0310YF1050